# **PENERAPAN DIGITAL** *MARKETING* **PADA UMKM MADU GEGALA (Kelanceng) DAN KOPI PUJAMA DI DESA PENENGAHAN**

## **PRAKTIK KERJA PENGABDIAN MASYARAKAT**

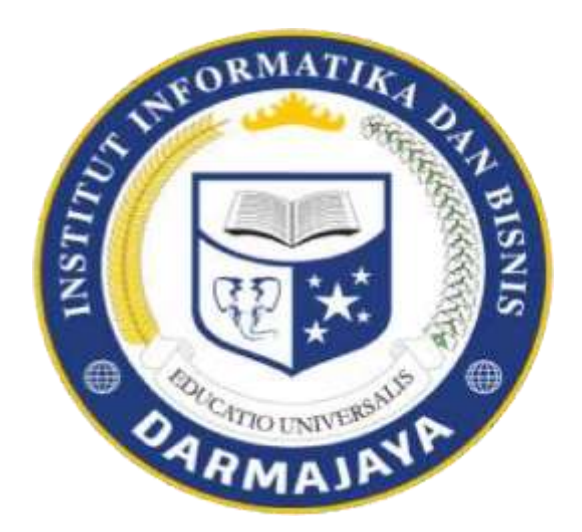

# **Disusun Oleh : KHOIRIL PRAYOGA 1811050068**

# **INSTITUT INFORMATIKA DAN BISNIS DARMAJAYA BANDAR LAMPUNG**

**2021** 

## **HALAMAN PENGESAHAN**

### **LAPORAN**

## **PRAKTEK KERJA PENGABIDAN MASYARAKAT (PKPM)**

## **PENERAPAN DIGITAL** *MARKETING* **PADA UMKM MADU GEGALA (kelanceng) DAN KOPI PUJAMA DI DESA PENENGAHAN**

Oleh :

**Khoiril prayoga (1811050068)**

Telah menyetujui syarat untuk diterima

Menyetujui,

Dosen Pembimbing **Pembimbing Lapangan** 

**Nurjoko., S.Kom., M.T.I Edi Imron**

**Nik : 00440702**

Ketua Jurusan Sistem informasi

 **Dr.Handoyo Widi Nugroho, S.Kom., M.T.I Nik : 00400502**

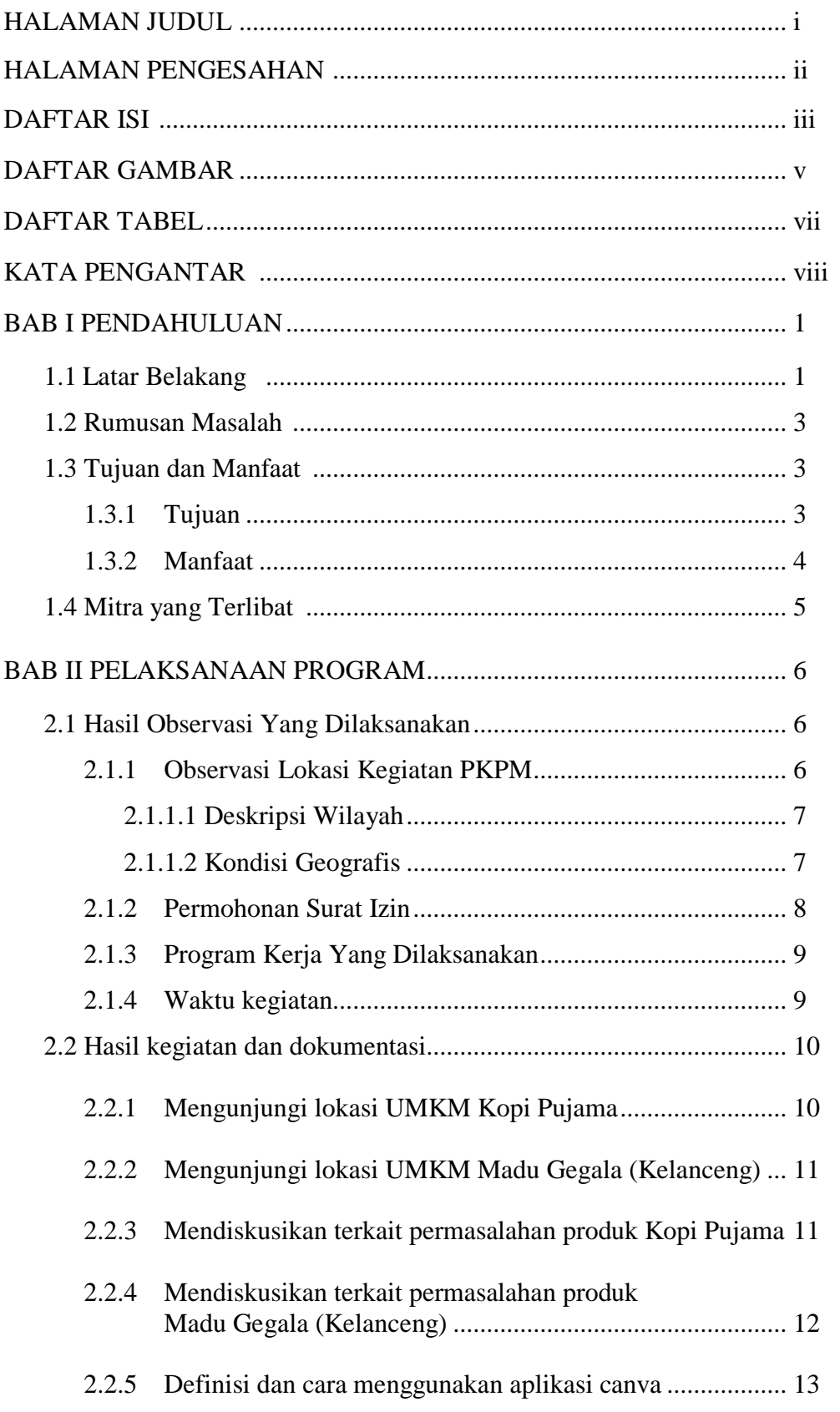

## **DAFTAR ISI**

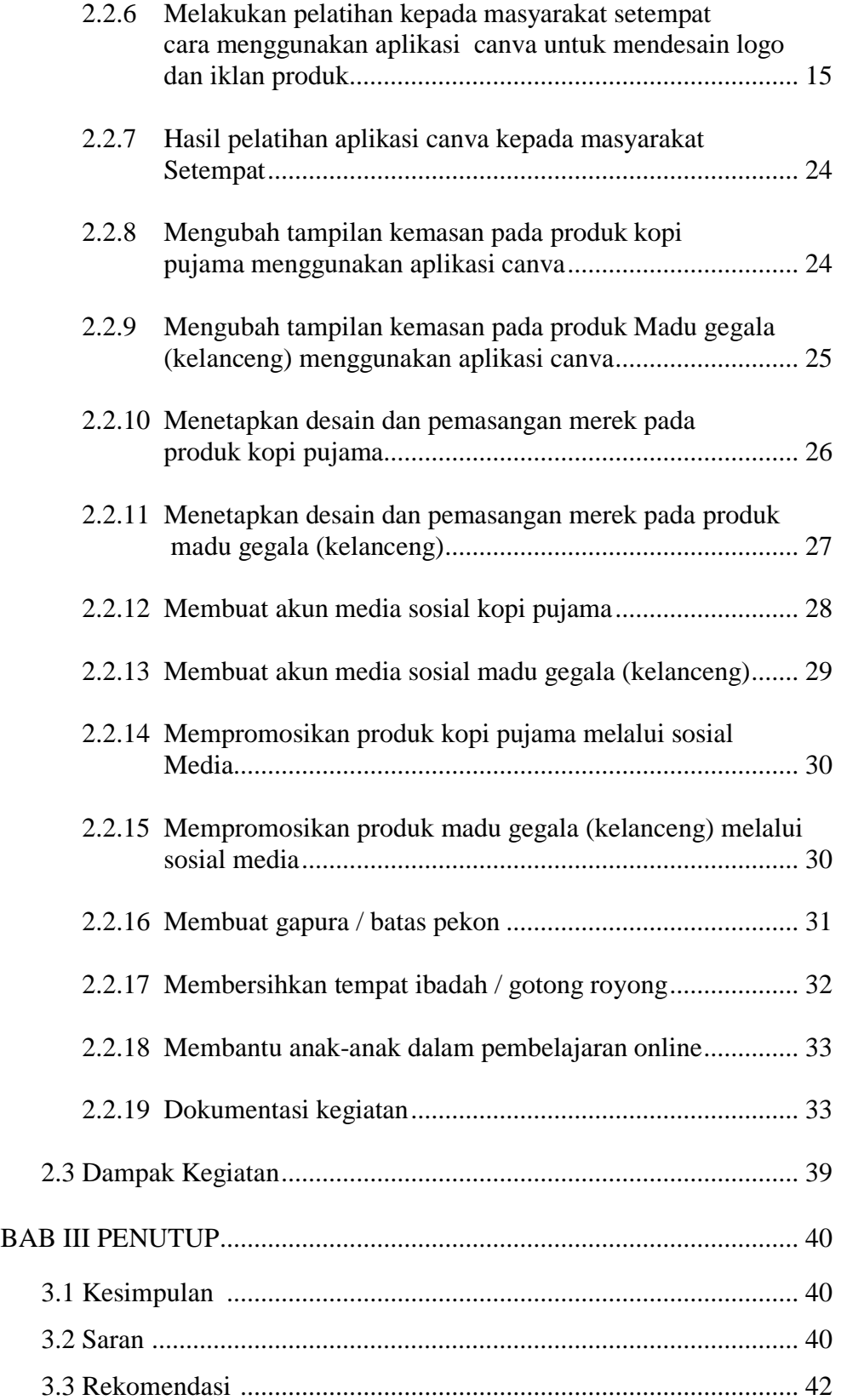

## **DAFTAR GAMBAR**

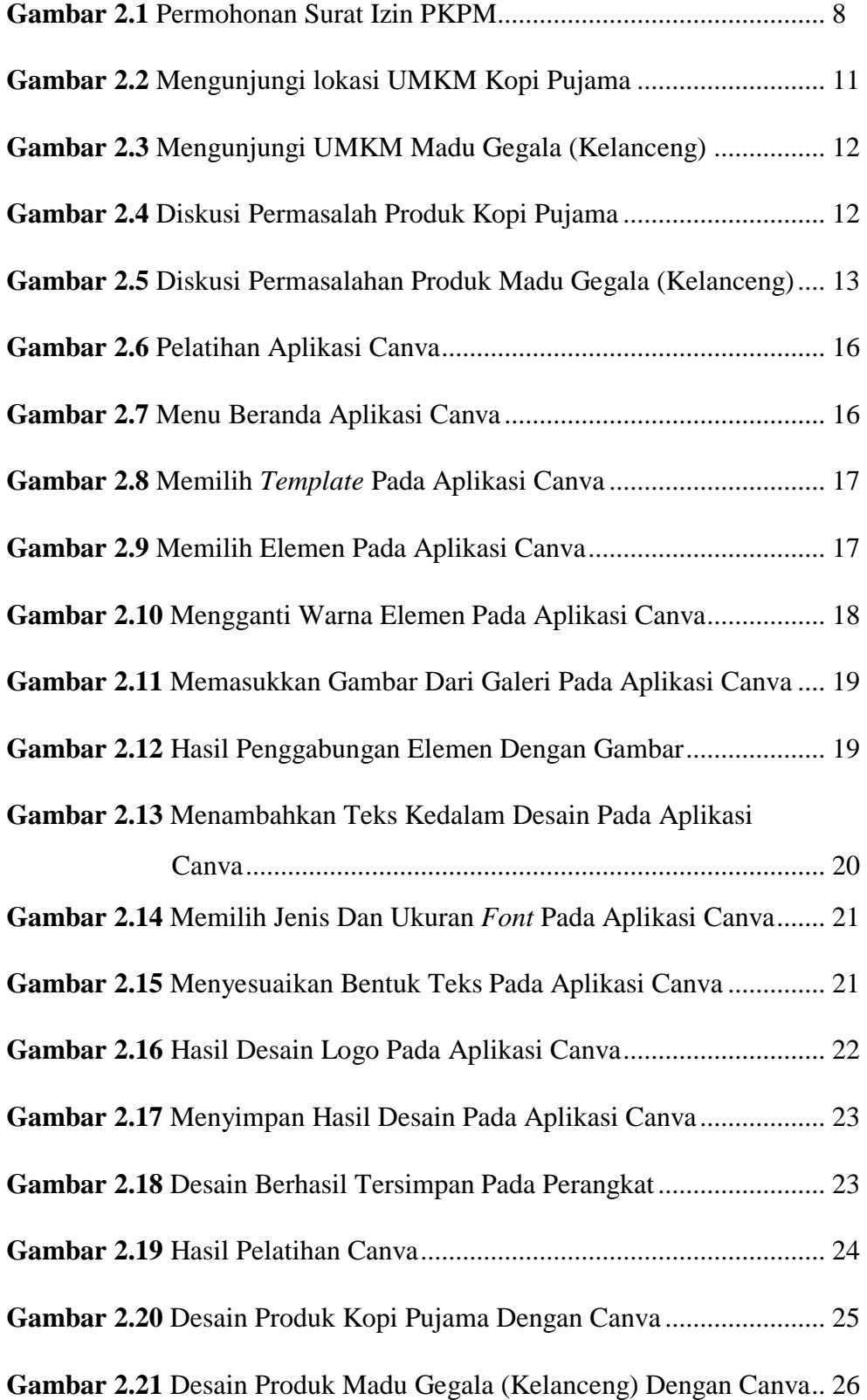

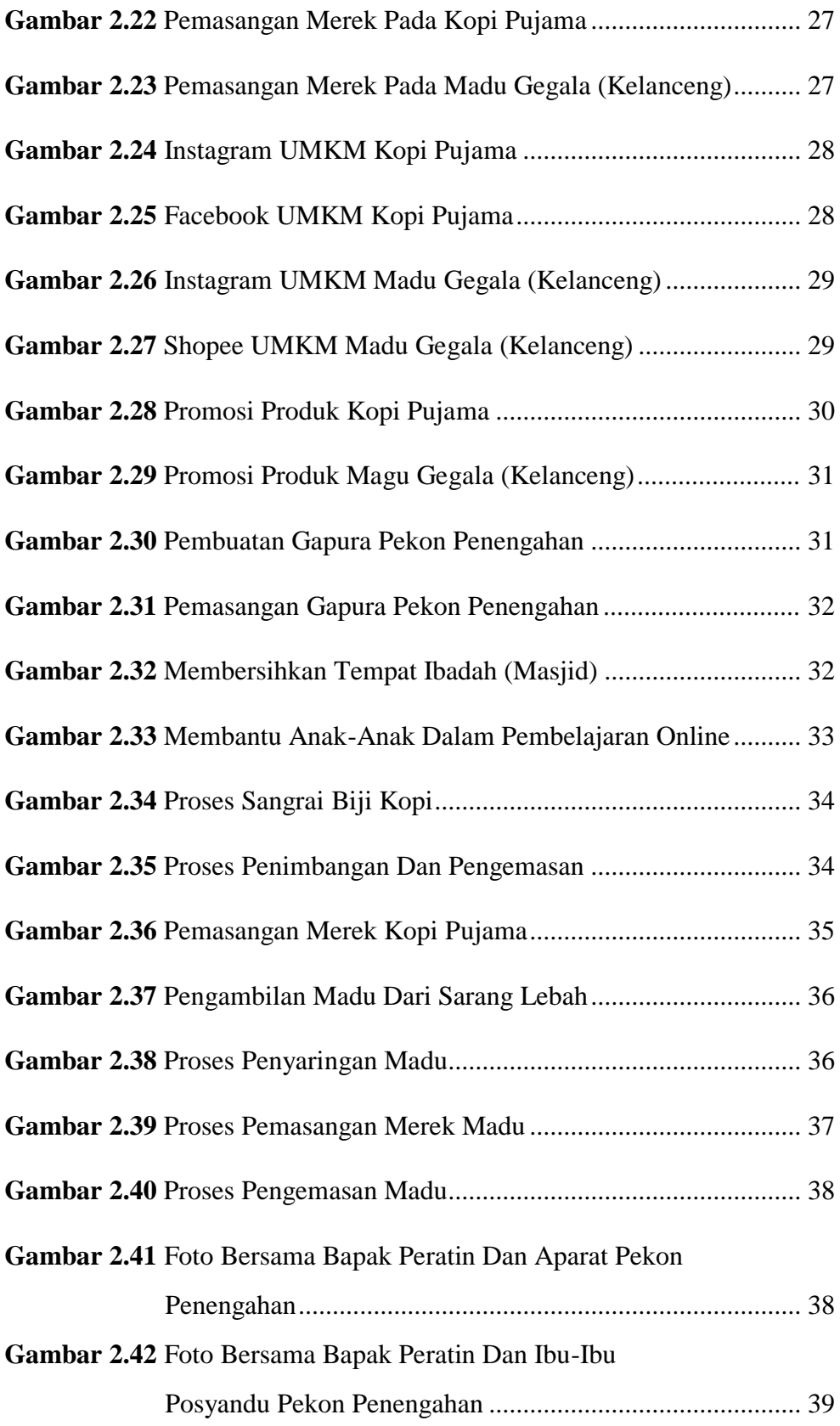

## **DAFTAR TABEL**

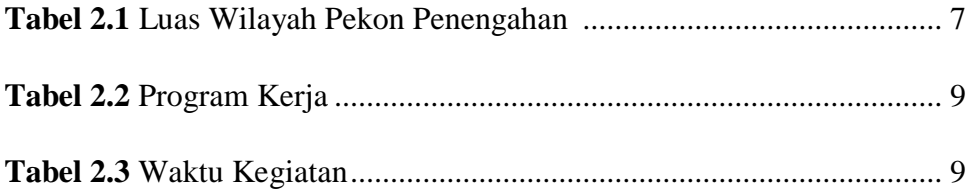

#### **KATA PENGANTAR**

Puji dan syukur kita panjatkan ke hadirat Tuhan Yang Maha Esa karena berkat limpahan rahmat dan karunia-Nya sehingga saya dapat melaksanakan dan menyelesaikan kegiatan Praktek Kerja Pengabdian Masyarakat (PKPM) di Pekon penengahan Kecamatan Karya Penggawa Kabupaten Pesisir Barat serta dapat menyelesaikan laporan ini tepat pada waktunya yang berjudul "**PENERAPAN DIGITAL MARKETING PADA UMKM MADU GEGALA (kelanceng) DAN KOPI PUJAMA DI DESA PENENGAHAN**".

Dalam penyusunan laporan ini terdapat hambatan juga pengalaman, akan tetapi dengan bantuan dari berbagai pihak sehingga kendala tersebut dapat teratasi. Oleh karena itu, saya mengucapkan terima kasih yang sebesar-besarnya kepada semua pihak yang telah membantu dalam penyusunan laporan ini, semoga atas segala bantuan yang telah diberikan mendapat balasan yang setimpal dari Tuhan Yang Maha Esa.

Oleh karena itu saya mengucapkan terima kasih kepada pihak-pihak yang telah membantu dalam pelaksanaan dan penyusunan laporan Kegiatan Praktek Kerja Pengabdian Masyarakat (PKPM) diantaranya :

- 1. Tuhan yang Maha Esa yang telah memberi kelancaran dan kemudahan disetiap kegiatan.
- 2. Orang tua beserta Keluarga Besar yang telah memberikan semangat do'a dan dukungan motivasi kepada saya.
- 3. Bapak Ir. Firmansyah YA, M.B.A., M.Sc selaku Rektor IIB Darmajaya.
- 4. Bapak Nurjoko, S.Kom.,M.T.I selaku Dosen Pembimbing Lapangan. (DPL) yang telah membimbing, serta memberi saran-saran selama kegiatan hingga penyusunan laporan PKPM.
- 5. Dr.Handoyo Widi Nugroho, S.Kom., M.T. selaku ketua jurusan Sistem Informasi IIB Darmajaya.
- 6. Bapak Yasir Arfat. selaku Kepala desa Pekon penengahan beserta lingkungan Masyarakat yang telah memberikan izin dan mendampingi saya dalam melaksanakan kegiatan PKPM.
- 7. Saudara zakaria ahmad yang telah mengizinkan kepada saya dan membantu menjelaskan seputar usahan kelompoknya yakni umkm kopi pujama terkait proses pengolahan sampai pemasarannya.
- 8. Saudara burdian yang telah mengizinkan kepada saya dan membantu menjelaskan seputar usahan kelompoknya yakni umkm madu gegala (kelanceng) terkait proses pengolahan,perawatan,pemanenan sampai pemasarannya.

Dalam penyusunan laporan ini, penulis menyadari bahwa masih banyak kekurangan dari segi penyusunan serta cara penulisan laporan, Kritik dan Saran yang konstruktif sangat diharapkan bagi penulis demi kesempurnaan laporan ini. Akhir kata, semoga laporan ini dapat memberikan manfaat bagi pembaca dan juga bagi penyusun pada khususnya.

Pesisir Barat,16 September 2021

Khoiril Prayoga 1811050068

## **BAB I**

#### **PENDAHULUAN**

#### **1.1 Latar Belakang**

Perkembangan dunia teknologi dari waktu ke waktu semakin pesat, bahkan bisa dikatakan saat ini kita dimanjakan oleh kecanggihan sebuah teknologi. Dengan teknologi, dapat membantu dan mempermudah pekerjaan manusia. Seperti pada instansi pemerintahan desa yang akan terbantu dalam pengembangan potensi yang ada didalamnya. Pemanfaatan kemajuan teknologi dan bisnis melalui UMKM (Usaha Mikro Kecil Menengah) yang dikelola oleh pemerintahan desa setempat dapat menjadikan desa tersebut sebagai desa yang mandiri dan membantu menyejahterakan masyarakat di desa tersebut.

Selain itu permasalahan juga terjadi pada Usaha Mikro Kecil Menengah (UMKM) dimana semua terkena dampak dari pandemi Covid-19. Oleh Karena itu Institut Informatika dan Bisnis (IIB) Darmajaya menerapkan program Praktek Kerja Pengabdian Masyarakat (PKPM) sesuai dengan tema besar dari kampus "Lampung *Economic Recovery* Melalui Optimalisasi Digital *Smart Solution* Darmajaya" yang merupakan suatu bentuk pengabdian mahasiswa terhadap masyarakat, yaitu dengan cara mengaplikasikan apa yang sudah diterima selama di dalam perkuliahan. Berdasarkan uraian di atas, Institut Bisnis dan Informatika Darmajaya menerapkan program PKPM COVID-19 (Praktek Kuliah Pengabdian Masyarakat) secara mandiri. PKPM merupakan kegiatan mahasiswa sebagai syarat mata kuliah sekaligus sarana pengembangan ide kreatif dalam pemanfaatan teknologi guna meningkatkan ketahanan masyarakat di era *new* normal. Tujuan diadakannya PKPM IIB Darmajaya adalah untuk mengembangkan jiwa kreatif, menerapkan teknologi informasi bagi UKM atau UMKM khususnya yang terdampak Covid-19.

PKPM ini dilaksanakan selama 30 hari mulai tanggal 16 Agustus 2021 – 16 September 2021 di Pekon Penengahan Kecamatan Karya Penggawa Kabupaten Pesisir Barat, Di Pekon Penengahan ini terdapat beberapa pelaku UMKM yakni Madu Gegala dan Kopi Pujama. UMKM ini masih terhitung baru dibuka sejak tahun 2019 lalu, dikarenakan adanya pandemi Covid-19 UMKM ini belum bisa mendapatkan keuntungan yang maksimal. Letak UMKM yang sedikit berada di dalam gang dan bukan berada ditengah keramaian membuat UMKM sedikit kesulitan dalam mempromosikan produknya, oleh sebab itu diberikan inovasi kepada pemilik UMKM Kopi Pujama dan Madu Gegala agar lebih diminati dan memiliki jangkauan pasar yang lebih luas yaitu dengan pembuatan Digital *Marketing* agar konsumen dapat melihat informasi seputar produk UMKM tersebut.

Berdasarkan latar belakang di atas maka permasalahan yang diangkat pada "UMKM Kopi Pujama dan Madu Gegala" yang terdapat di pekon penengahan Kecamatan Karya Penggawa Kabupaten Pesisir Barat dengan mengangkat judul **"PENERAPAN DIGITAL** *MARKETING* **PADA UMKM MADU GEGALA (Kelanceng) DAN KOPI PUJAMA DI DESA PENENGAHAN"**

#### **1.2 Rumusan Masalah**

Pada UMKM Kopi Pujama dan Madu Gegala (kelanceng), memiliki kekurangan dari segi kemasan dan pemasarannya. Karena pemasaran yang dilakukan masih menggunakan cara yang sederhana atau tradisional bisa dibilang kurang maksimal, oleh karena itu maka rumusan masalah yang diambil adalah :

- A. Bagaimana melakukan inovasi dan kreatifitas baru pada UMKM Kopi Pujama dan Madu Gegala (kelanceng) ?
- B. Bagaimana melakukan pemasaran melalui Digital *marketing* serta media sosial?

#### **1.3 Tujuan Dan Manfaat**

#### **1.3.1 Tujuan**

- A. Tujuan pembuatan Digital *Marketing* pada UMKM Kopi Pujama dan Madu Gegala ini adalah sebagai media informasi serta promosi seputar produk UMKM tersebut yang dapat diakses melalui media *online*.
- B. Mengedukasi pelaku UMKM dalam mengguanakan aplikasi canva untuk membuat desain iklan atau logo pada produk yang dipasarkan melalui sosial media.

### **1.3.2 Manfaat**

Manfaat dari hasil kegiatan PKPM adalah sebagai berikut:

## **A. UMKM**

1. Terciptanya inovasi terhadap produk kopi pujama dan madu gegala (kelanceng).

- 2. Memperluas pemasaran UMKM kopi pujama dan madu gegala (kelanceng).
- 3. Meningkatkan pemasaran produk kopi pujama dan madu gegala (kelanceng).
- 4. Mengedukasi pemilik UMKM kopi pujama dan madu gegala (kelanceng) dalam menggunakan aplikasi canva untuk mendisain logo atau iklan produk.

### **B. IIB Darmajaya**

Sebagai bentuk nyata pemberdayaan dan pengabdian IIB Darmajaya kepada masyarakat khususnya Pekon Penengahan Kecamatan Karya Penggawa Kabupaten Pesisir Barat.

#### **C. Mahasiswa**

- 1. Dapat menjadi sarana pembelajaran bagi mahasiswa dalam mengimplementasikan ilmu yang didapatkan dari kampus khususnya ilmu Komputer untuk masyarakat Pekon Penengahan Kecamatan Karya Penggawa Kabupaten Pesisir Barat.
- 2. Hasil dari kegiatan ini diharapkan dapat menambah pengetahuan, wawasan dan gambaran yang lebih jelas mengenai upaya pengembangan UMKM, Pengenalan tentang produk baru, serta pemasarannya.

#### **1.4 Mitra Yang Terlibat**

UMKM Kopi Pujama dan Madu Gegala Pekon Penengahan Kecamatan Karya Penggawa Kabupaten Pesisir Barat.

#### **BAB II**

### **PELAKSANAAN PROGRAM**

#### **2.1 Hasil Observasi Yang Dilaksanakan**

Berdasarkan hasil observasi yang telah dilaksanakan pada tanggal 18 Agustus 2021 pada pekon Penengahan Kecamatan Karya Penggawa Kabupaten Pesisir Barat didapatkan hasil sebagai berikut:

### **2.1.1 Observasi Lokasi Kegiatan PKPM**

Berdasarkan hasil observasi yang didapatkan adalah:

### A. UMKM Kopi Pujama

Kopi pujama merupakan produk kopi bubuk yang dikelola oleh salah satu UMKM pada pekon Penengahan Kecamatan Karya Penggawa Kabupaten Pesisir Barat, UMKM Kopi Pujama baru mulai dipasarkan pada tahun 2019 namun masih menggunakan sistem pemasaran manual dan belum memiliki merek / logo pada kemasan.

UMKM Kopi Pujama memerlukan sebuah inovasi baru dimana pemanfaatan teknologi yang berkembang pesat bisa menjadi salah satu pilihan yang tepat dalam memasarkan produk Kopi Pujama.

B. UMKM Madu Gegala (Kelanceng)

Madu Gegala (Kelanceng) merupakan produk madu murni yang dikelola oleh salah satu UMKM pada pekon Penengahan Kecamatan Karya Penggawa Kabupaten Pesisir Barat, UMKM Madu Gegala (Kelanceng) terbilang baru dan belum diketahui oleh banyak orang.

UMKM Madu Gegala (Kelanceng) juga memiliki permasalahan yang sama dengan UMKM Kopi Pujama dimana UMKM ini belum menerapkan promosi berbasis teknologi *online* sehingga belum mendapatkan pasar yang luas, maka diperlukan inovasi melalui digital *marketing* dengan memasukan merek/logo pada kemasan produk dengan menggunakan aplikasi canva dan media promosi melalui sosial media.

#### **2.1.1.1 Deskripsi wilayah**

Pekon Penengahan memiliki luas wilayah 3,577,40 Ha dengan sebagian besar kontur tanahnya berupa tanah basah dan tanah kering, yang terdiri dari area pemukiman/pekarangan seluas 500,00 Ha, pesawahan seluas 40,00 Ha, Perkebunan seluas 15,00 Ha, fasilitas umum seluas 25,40 Ha, dan tanah hutan seluas 2,932,00 Ha. Dengan kontur tanah yang didominasi tanah kering, pertanian menjadi salah satu sumber ekonomi yang potensial di Pekon Penegahan.

## **2.1.1.2 Kondisi geografis**

Pekon Penengahan adalah salah satu desa dalam wilayah Kabupaten Pesisir Barat yang terletak di wilayah Kecamatan Karya Penggawa. Letak Geografis Pekon Penengahan berjarak ± 8,9 Km dari ibukota Kabupaten Pesisir Barat.

| N <sub>o</sub> | Keterangan wilayah    | Luas            |
|----------------|-----------------------|-----------------|
|                | Luas Pekon Penegahan  | 3,577,40 Hektar |
| $\mathfrak{2}$ | Luas Tanah Pemukiman  | 500,00 Hektar   |
| 3              | Luas Tanah Sawah      | 40,00 Hektar    |
| 4              | Luas Tanah Perkebunan | 15,00 Hektar    |
| 5              | Luas Fasilitas Umum   | 25,40 Hektar    |
|                | Luas Tanah Hutan      | 2,932,00 Hektar |

**Tabel 2.1 Luas Wilayah Pekon Penengahan**

#### **2.1.2 Permohonan surat izin**

Permohonan surat izin pelaksanaan PKPM disampaikan langsung kepada pemangku Pekon Penengahan yaitu Bapak Edi Imron pada tanggal 16 Agustus 2021. Permohonan surat izin ini sekaligus menjelaskan tentang sitem PKPM mandiri yang diterapkan oleh kampus IIB Darmajaya dimana PKPM dilaksanakan secara mandiri.

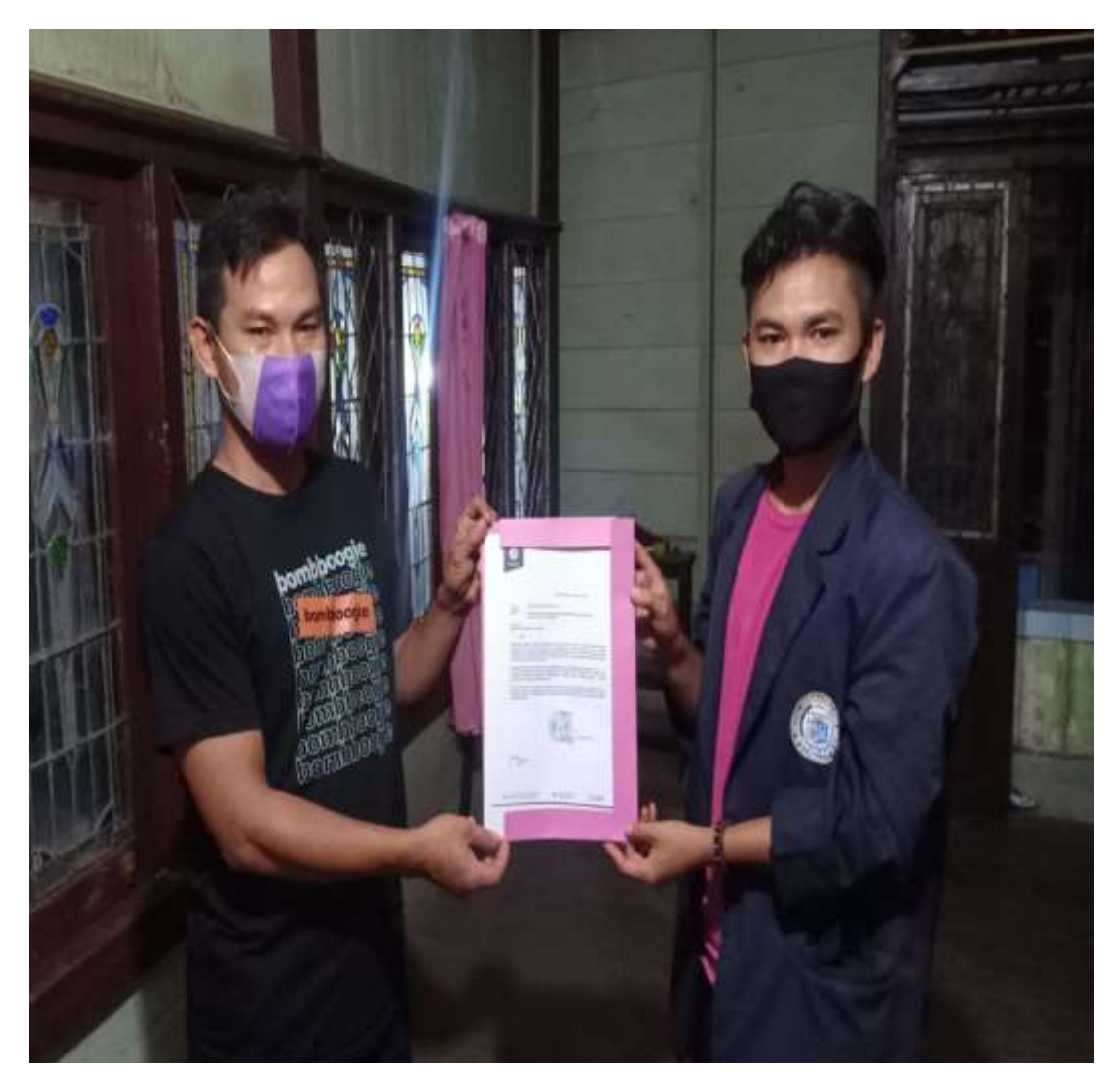

**Gambar 2.1 Permohonan Surat Izin Pkpm**

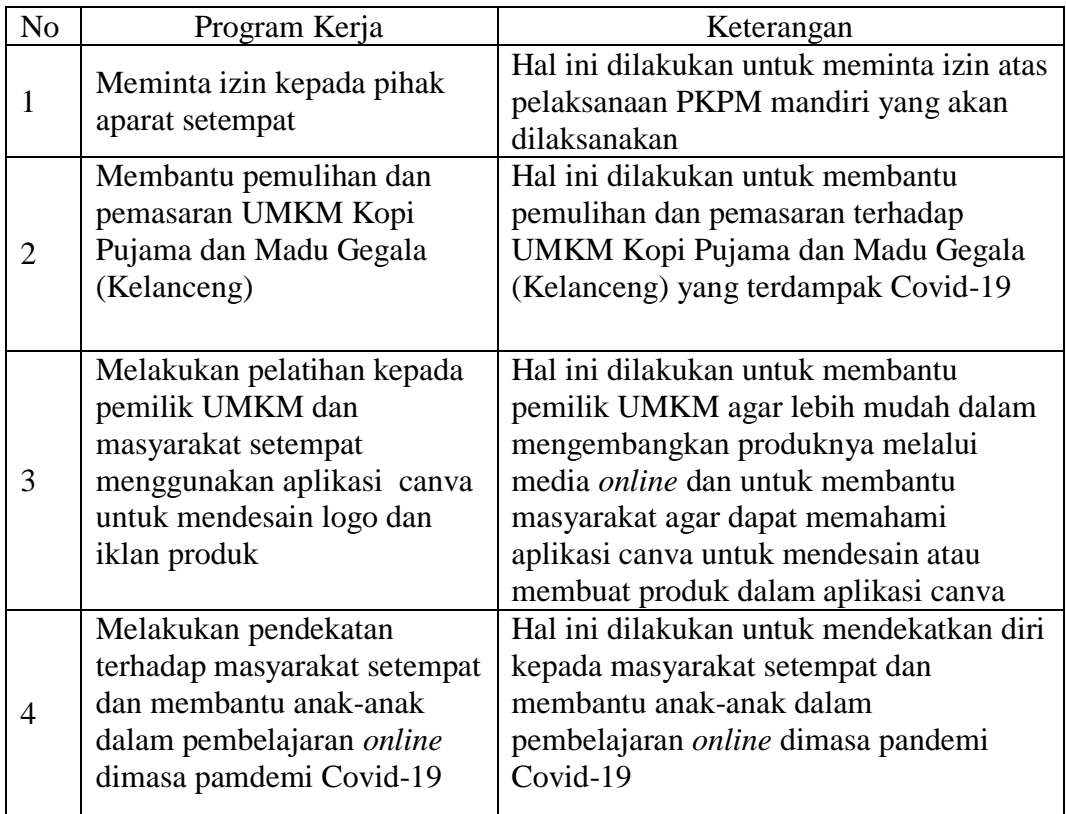

## **2.1.3 Program kerja yang dilaksanakan**

## **Tabel 2.2 Program Kerja**

# **2.1.4 Waktu kegiatan**

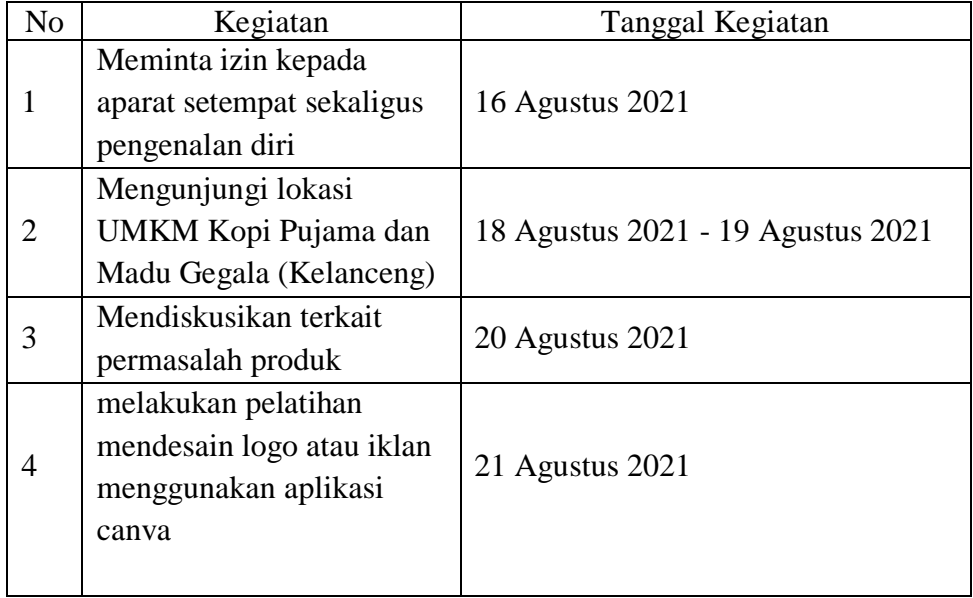

| 5  | Mengubah tampilan<br>kemasan pada produk<br>menggunakan aplikasi<br>canva | 22 Agustus 2021 - 24 Agustus 2021  |  |
|----|---------------------------------------------------------------------------|------------------------------------|--|
| 6  | Menetapkan bentuk /                                                       | 25 Agustus 2021                    |  |
|    | desain pada produk                                                        |                                    |  |
|    | Membantu membuat akun                                                     | 26 Agustus 2021 - 27 Agustus 2021  |  |
|    | sosial media                                                              |                                    |  |
| 8  | Mempromosikan produk                                                      | 28 Agustus 2021 - 30 Agustus 2021  |  |
|    | melalui sosial media                                                      |                                    |  |
| 9  | Membuat gapura / batas                                                    | 31 Agustus $2021 - 4$ September    |  |
|    | pekon                                                                     | 2021                               |  |
| 10 | Membersihkan tempat                                                       | 5 September $2021 - 10$ September  |  |
|    | ibadah / gotong royong                                                    | 2021                               |  |
| 11 | Membantu anak-anak                                                        | 11 September $2021 - 15$ September |  |
|    | dalam pembelajaran <i>online</i>                                          | 2021                               |  |

**Tabel 2.3 Waktu Kegiatan**

## **2.2 Hasil kegiatan dan dokumentasi**

## **2.2.1 Mengunjungi lokasi UMKM Kopi Pujama**

Kegiatan ini dilakukan untuk mengetahui lokasi UMKM Kopi Pujama yang bertujuan untuk mencari informasi yang berkaitan dengan UMKM Kopi Pujama.

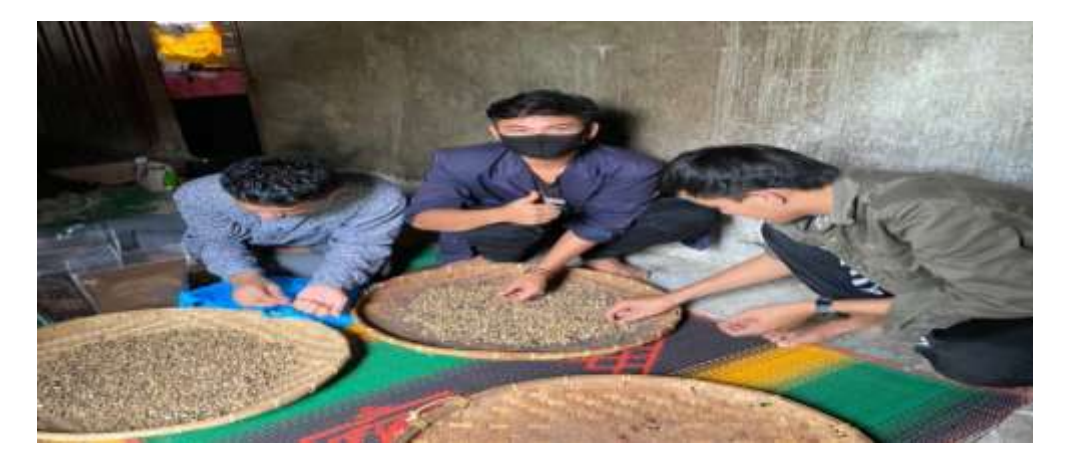

**Gambar 2.2 Mengunjungi lokasi UMKM Kopi Pujama**

## **2.2.2 Mengunjungi lokasi UMKM Madu Gegala (Kelanceng)**

Kegiatan ini dilakukan untuk mengetahui lokasi UMKM Madu Gegala (Kelanceng) yang bertujuan untuk mencari informasi yang berkaitan dengan UMKM Madu Gegala (Kelanceng).

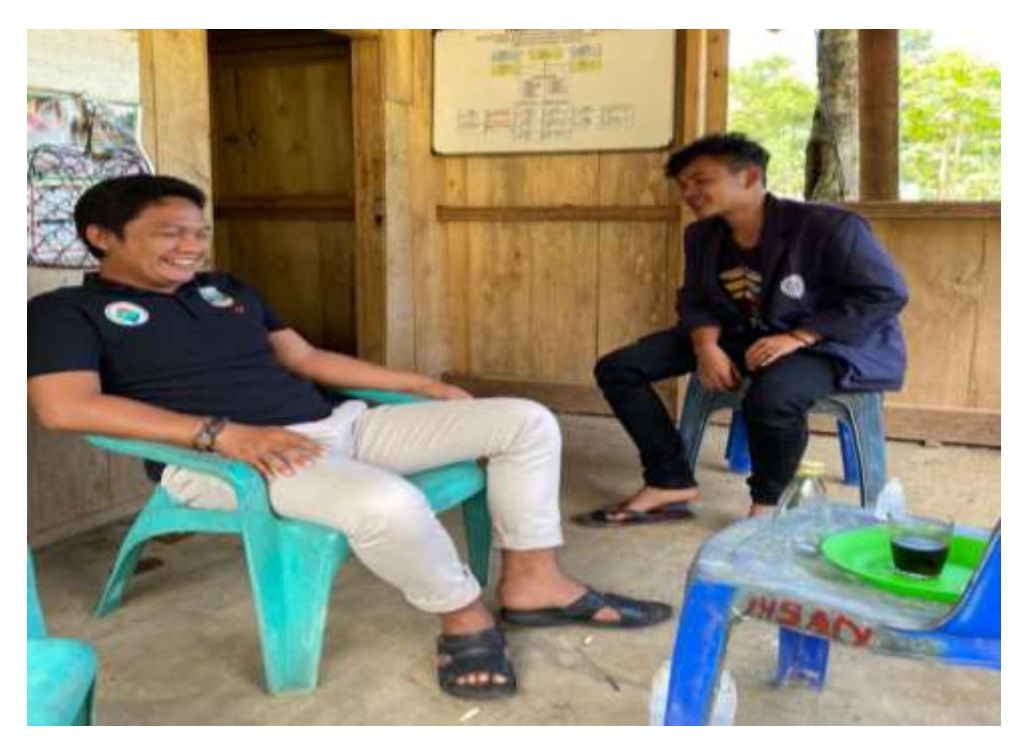

**Gambar 2.3 Mengunjungi UMKM Madu Gegala (Kelanceng)**

## **2.2.3 Mendiskusikan terkait permasalahan produk Kopi Pujama**

Diskusi ini bertujuan untuk mengetahui apa saja yang menjadi permasalahan dalam UMKM Kopi Pujama selama UMKM ini berdiri dimana hal ini dijadikan sebagai acuan terhadap program kerja yang akan dilaksanakan.

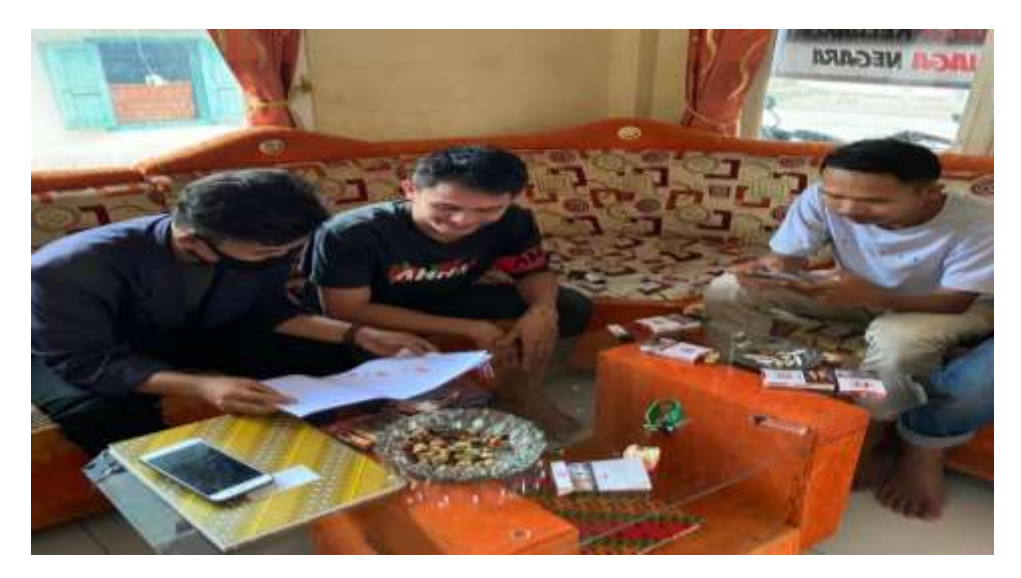

**Gambar 2.4 Diskusi Permasalah Produk Kopi Pujama**

## **2.2.4 Mendiskusikan terkait permasalahan produk Madu Gegala (Kelanceng)**

Diskusi ini bertujuan untuk mengetahui apa saja yang menjadi permasalahan dalam UMKM Madu Gegala (Kelanceng) selama UMKM ini berdiri dimana hal ini dijadikan sebagai acuan terhadap program kerja yang akan dilaksanakan.

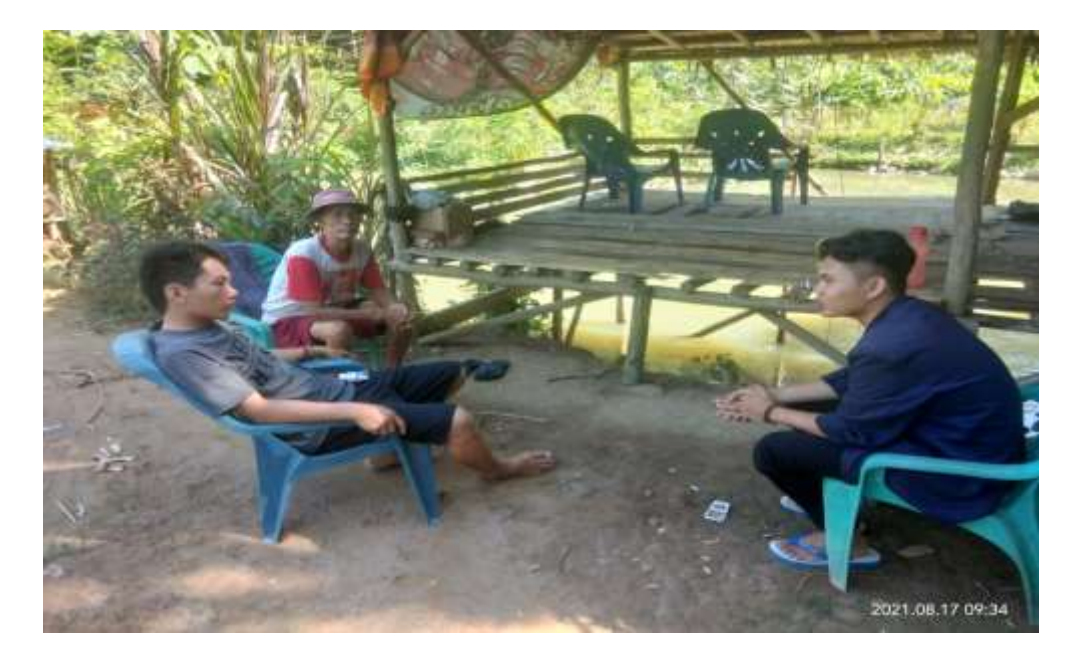

**Gambar 2.5 Diskusi Permasalahan Produk Madu Gegala (Kelanceng)**

#### **2.2.5 Definisi dan cara menggunakan aplikasi canva**

#### **A. Definisi aplikasi canva**

Aplikasi canva ini sendiri adalah aplikasi desain grafis menjembatani masyarakat untuk dengan mudah merancang berbagai jenis material kreatif secara *online*, mulai dari mendesain kartu ucapan, poster, infografik, kartu ucapan, hingga presentasi.

Canva saat ini tersedia dalam beberapa versi, *web*, *iOS*, dan *Android* Di playstore, aplikasi canva bisa diunduh secara gratis dan berukuran cukup ringan hanya 24 MB.

#### **B. Cara penggunaan aplikasi canva**

1. Pembuatan akun canva

Langkah pertama yang harus dilakukan adalah mendaftar atau membuat akun canva terlebih dahulu, pertama kita masuk kedalam aplikasi canva tersebut lalu kita klik tombol *sign up* akun yang digunakan untuk *login* ke dalam aplikasi canva adalah akun facebook, google, atau email. Setelah berhasil *login* maka akan di arahkan ke tampilan halaman dan panduan untuk pengguna baru.

2. Memilih *template* yang di inginkan

Seperti yang telah disebutkan di atas, canva memiliki banyak koleksi tamplate yang bisa kamu gunakan sesuai dengan kebutuhan. Cobalah untuk membiasakan diri dengan *interface* atau tampilan canva. Tamplate canva dimasukkan kedalam kategori yang berbeda. Untuk memulai desain, pengguna bisa klik buat disain atau langsung pilih saja tamplate yang pengguna inginkan pada halaman depan *dashboard.*

3. Memulai desain dengan fitur yang ada pada canva

Pengguna akan diarahkan kesebuah halaman untuk memulai desain. Ada sedikit perbedaan ditampilan *web* dan aplikasi. Di aplikasi pengguna langsung memilih tamplate yang diinginkan kemudian membuat perubahan.

Sedangkan untuk *web*, pengguna akan dibawa kehalaman kosong untuk memulai desain dan disebelah kiri tersedia *template* yang bisa pengguna gunakan.

- 4. Jenis-jenis fitur canva
	- A. *Template*

Desain yang sudah tersedia dan langsung bisa pengguna gunakan.

B. Unggahan

Pengguna bisa mengunggah foto yang ingin pengguna masukkan kedalam desain.

C. Foto

Koleksi foto yang sudah disediakan oleh canva, pengguna bisa cari atau *search* pada bar atas untuk foto yang pengguna inginkan. Beberapa foto dapat digunakan secara gratis, namun ada yang memiliki tanda Pro yang berarti pengguna harus membayar jika ingin menggunakan foto tersebut.

D. *Element*

Menambahkan ikon, bentuk, garis, bingkai, stiker, dan lainnya.

E. *Text*

Menambahkan kata dengan jenis *font* yang berbeda.

F. Musik

Menambahkan audio atau musik ketika mendisain video atau animasi.

G. Video

Menambahkan video yang sudah disediakan oleh canva.

H. Latar

Latar belakang atau *background* desain

I. Folder

Permintaan foto atau *element* yang telah didownload atau disukai

J. Lainnya

Integrasi dengan aplikasi lain

## **C. Cara penyimpanan hasil desain didalam aplikasi canva kedalam folder atau HP**

Untuk menyimpan hasil desain, pengguna dapat menguduh atau menyimpan hasil desain dengan cara mengklik tomboh unduh dibagian kanan atas. Pilih jenis file sesuai dengan yang kamu inginkan(PNG, JPG, PDF standart, atau PDF cetak).

Pengguna juga bisa membagikan hasil desain menggunakan media sosial

langsung seperti facebook, twitter, atau instagram.

## **2.2.6 Melakukan pelatihan kepada masyarakat setempat cara menggunakan aplikasi canva untuk mendesain logo dan iklan produk**

Kegiatan pelatihan ini di lakukan untuk mengaplikasikan sebuah apikasi canva yang betujuan untuk mempermudah masyarakat dalam mendesain atau membuat logo produk yang akan dipasarkan menggunakan aplikasi canva,

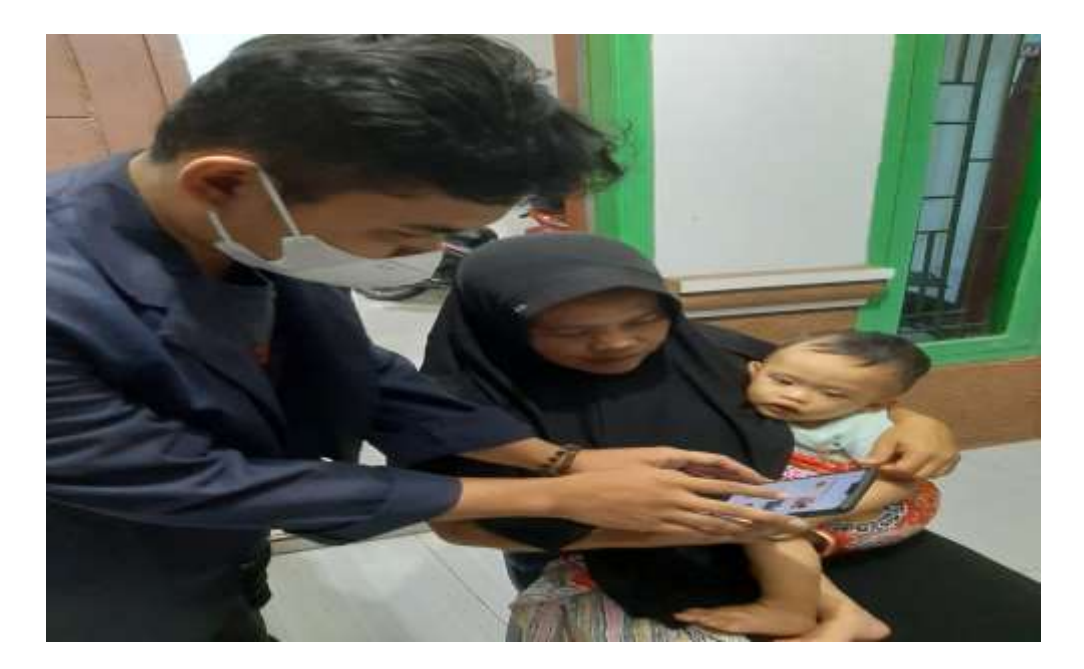

**Gambar 2.6 Pelatihan Aplikasi Canva**

Berikut merupakan langkah-langkah yang dilakukakn ketika membuat sebuah logo pada aplikasi canva :

## **A. Membuka aplikasi canva**

Tampilan berikut merupakan tampilan menu beranda ketika akan membuat sebuah logo pada aplikasi canva dengan cara mengklik ikon logo seperti pada gambar dibawah ini.

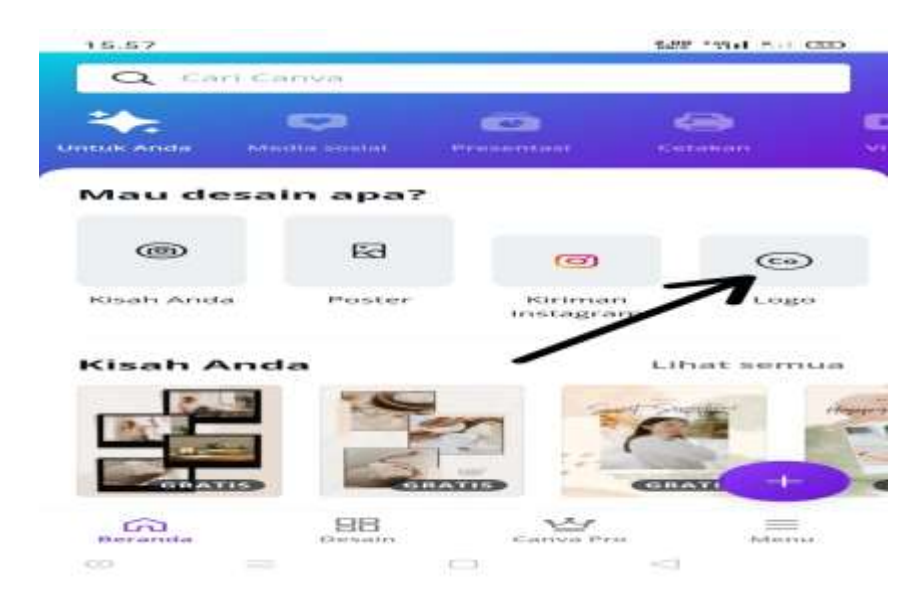

**Gambar 2.7 Menu Beranda Aplikasi Canva**

## **B. Memilih** *template*

Tahap selanjutnya akan muncul tampilan pemilihan *template* kemudian klik menu kosong seperti pada gambar dibawah ini.

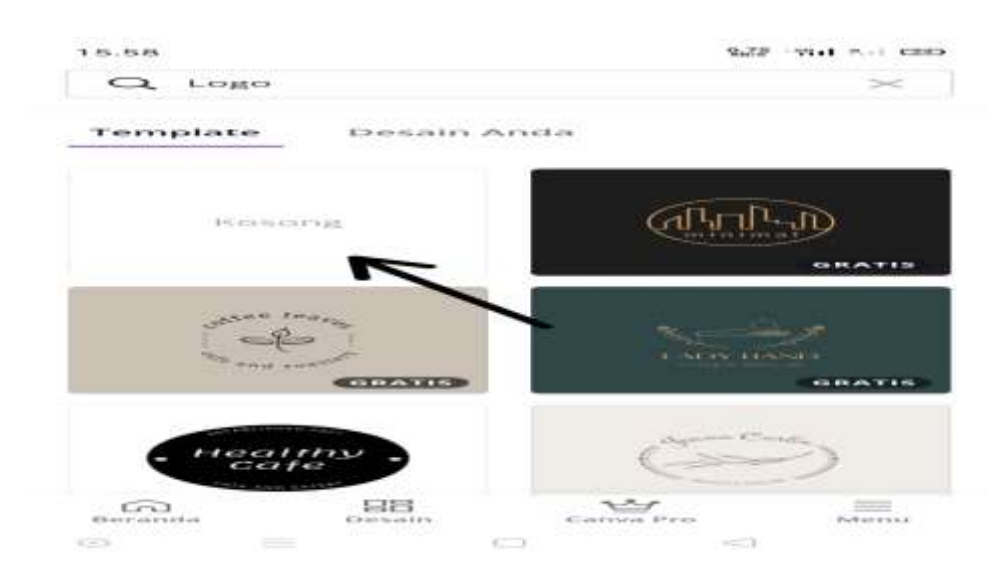

**Gambar 2.8 Memilih** *Template* **Pada Aplikasi Canva**

## **C. Memilih elemen**

Tahap selanjutnya pengguna harus mengklik garis dan bentuk kemudian mengklik elemen yang berbentuk bulat seperti pada gambar yang diberi tanda panah dibawah ini.

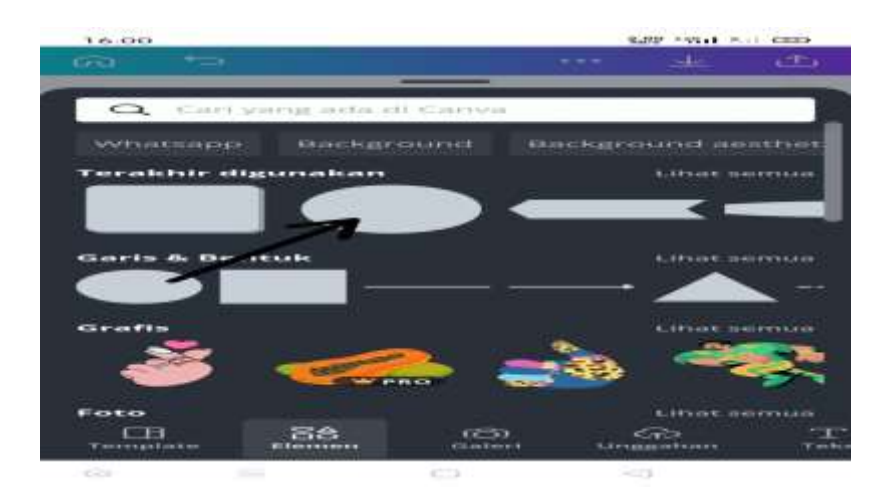

**Gambar 2.9 Memilih Elemen Pada Aplikasi Canva**

Setelah mengklik gambar diatas maka pengguna akan menduplikat elemen dan mengganti warna pada elemen yang dipilih dengan cara mengklik menu warna pada tampilan seperti pada gambar dibawah ini.

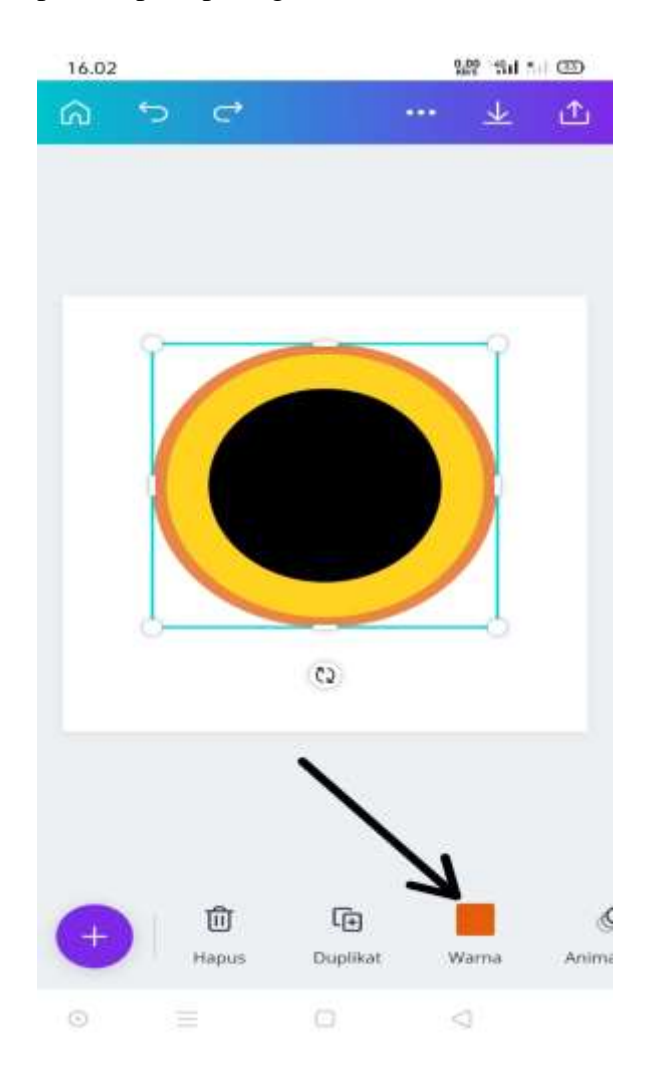

**Gambar 2.10 Mengganti Warna Elemen Pada Aplikasi Canva**

#### **E. Memasukkan gambar dari galeri**

Tahap ini merupakan tahap lanjutan dari tahap diatas, dimana pengguna memasukkan gambar yang diperlukan dalam pembuatan desain agar lebih menarik dengan cara mengklik ikon tanda tambah pada samping kiri, lalu mengklik ikon galeri dan memilih gambar-gambar yang diperlukan.

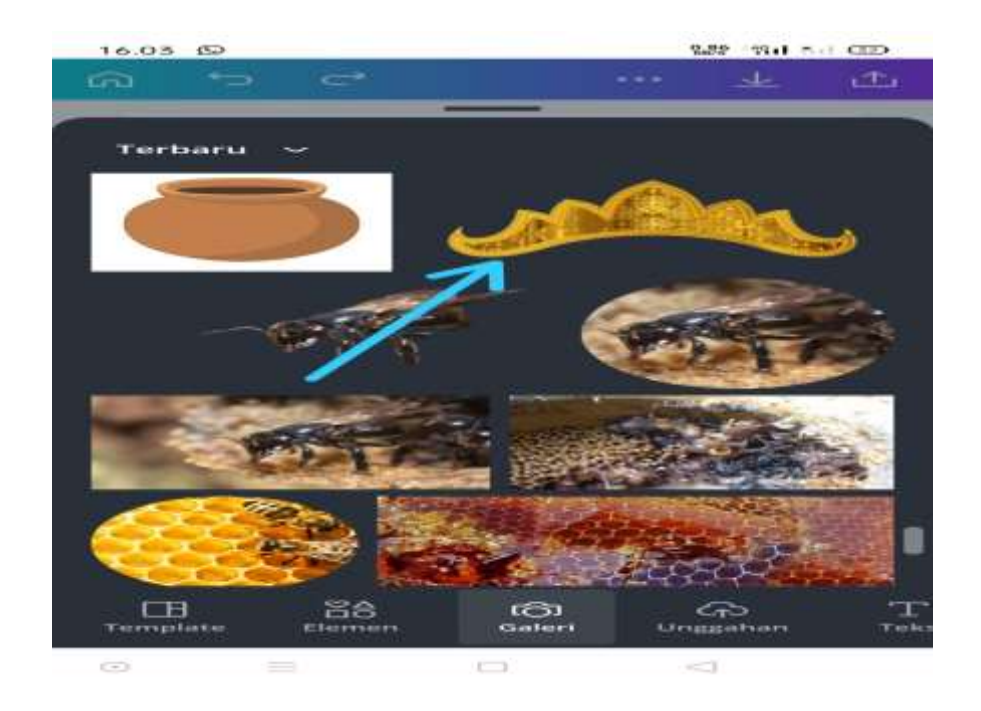

**Gambar 2.11 Memasukkan Gambar Dari Galeri Pada Aplikasi Canva**

## **F. Hasil penggabungan elemen dengan gambar**

Gambar berikut ini merupakan hasil penggabungan antara elemen yang telah dibuat dengan gambar yang dimasukkan dari galeri.

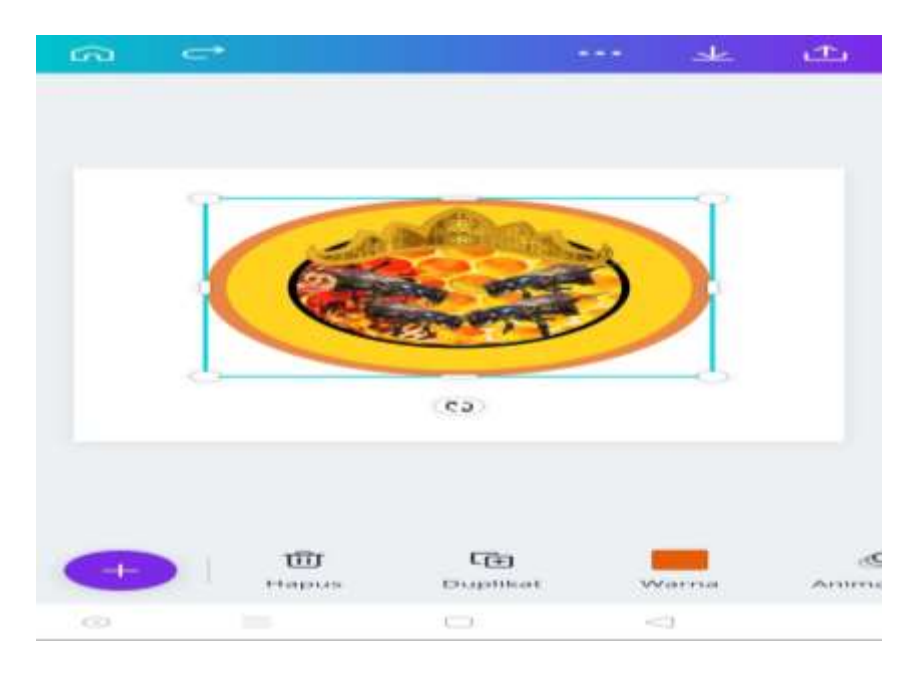

**Gambar 2.12 Hasil Penggabungan Elemen Dengan Gambar**

#### **G. Menambahkan teks kedalam desain**

Setelah elemen dan gambar digabungkan pengguna akan menambahkan teks kedalam desain yang dibuat dengan cara mengklik ikon tambah lalu memilih menu teks seperti pada gambar dibawah ini

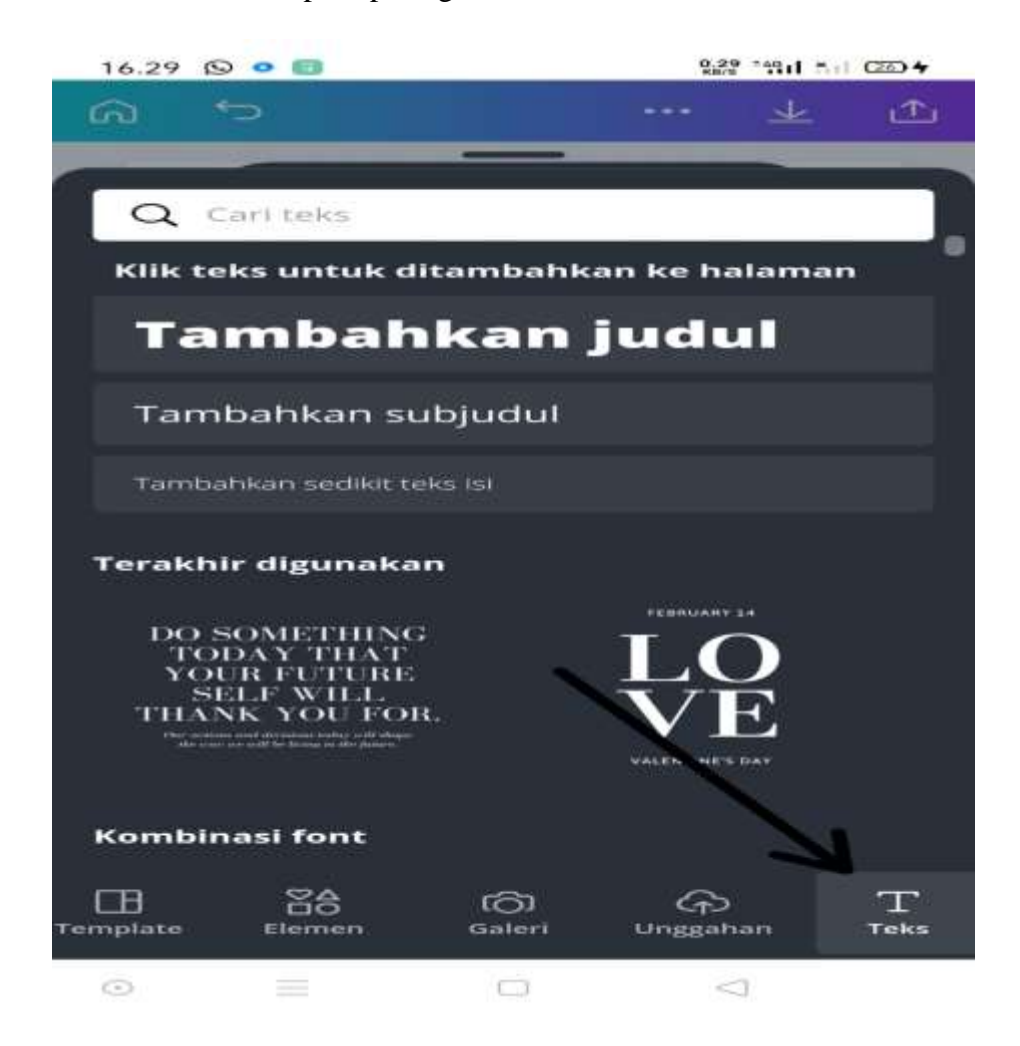

**Gambar 2.13 Menambahkan Teks Kedalam Desain Pada Aplikasi Canva**

## **H.Memilih** *font* **dan ukuran** *font* **pada teks yang akan ditulis**

Tahap ini merupakan lanjutan dari tahap diatas, dimana pengguna akan memilih jenis *font* dan ukuran *font* untuk menyesuaikan kedalam desain yang telah dibuat pada tahap sebelumnya dengan cara mengklik ikon yang di lingkari pada gambar dibawah ini.

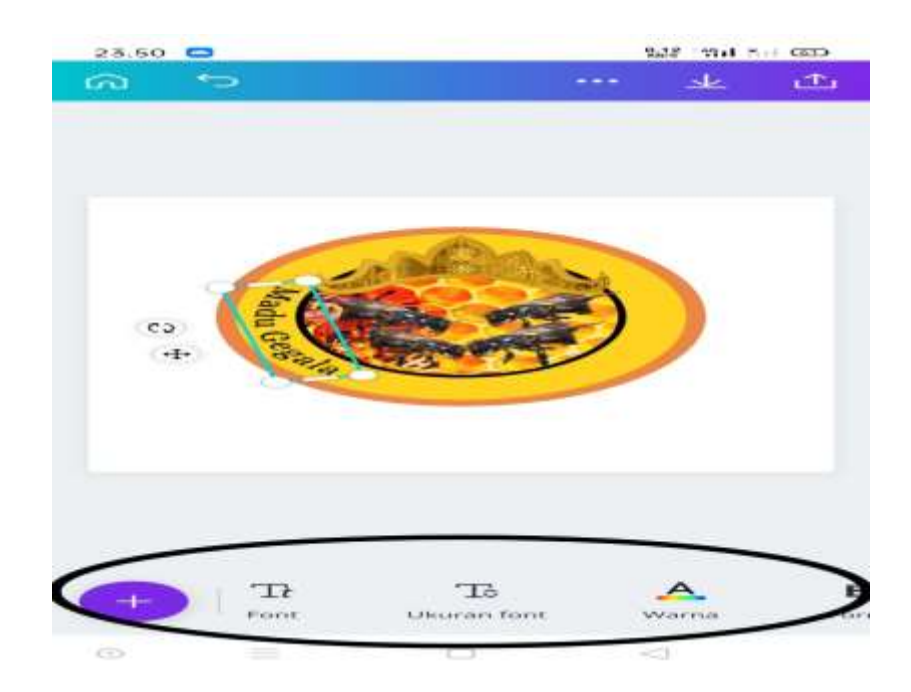

**Gambar 2.14 Memilih Jenis Dan Ukuran** *Font* **Pada Aplikasi Canva**

## **I. Menyesuaikan bentuk teks dengan desain**

Tahap ini merupakan lanjutan dari tahap diatas dimana setelah pemilihan *font* dan ukuran kini pengguna harus menyesuaikan bentuk teks agar sesuai dengan desain yang diinginkan dengan cara mengklik ikon efek dan memilih ikon lengkungan seperti pada gambar dibawah ini.

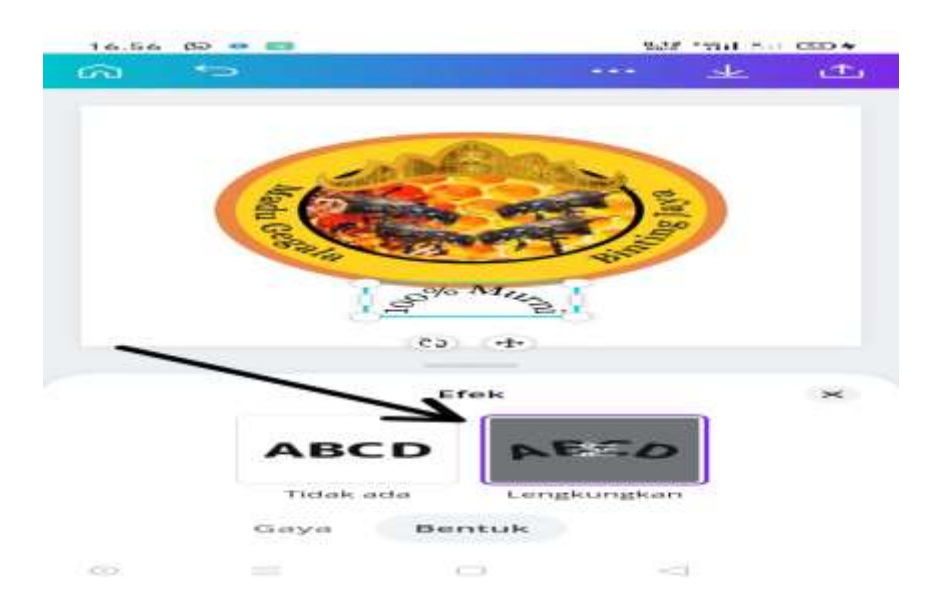

**Gambar 2.15 Menyesuaikan Bentuk Teks Pada Aplikasi Canva**

### **J. Hasil desain yang telah dibuat**

Gambar dibawah ini merupakan hasil dari desain yang dilakukan pada tahap-tahap sebelumnya.

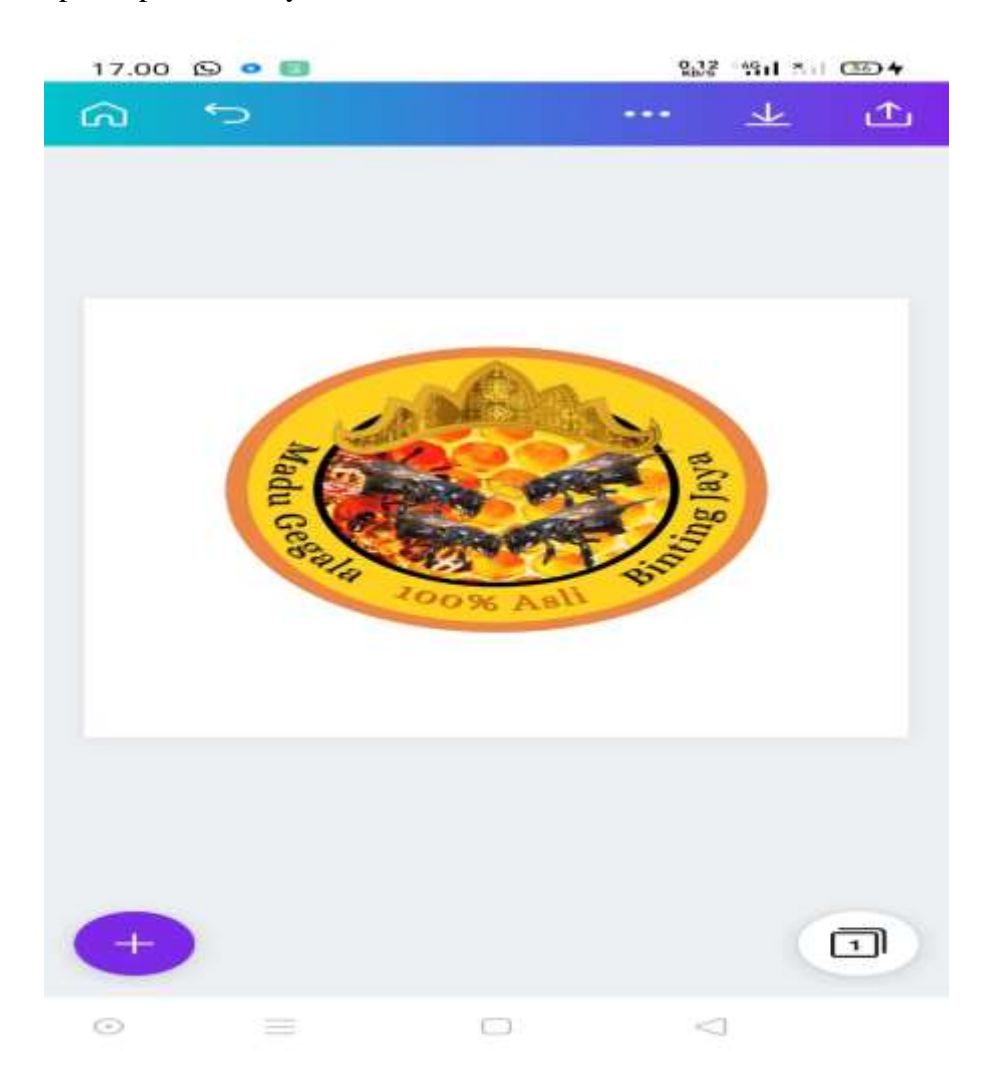

**Gambar 2.16 Hasil Desain Logo Pada Aplikasi Canva**

## **K. Menyimpan hasil desain**

Setelah desain selesai dibuat maka pengguna harus menyimpan hasil desain tersebut dengan cara mengklik tanda panah keatas pada pojok kanan atas lalu pengguna akan dibawa ke menu penyimpanan yang ada pada aplikasi canva.

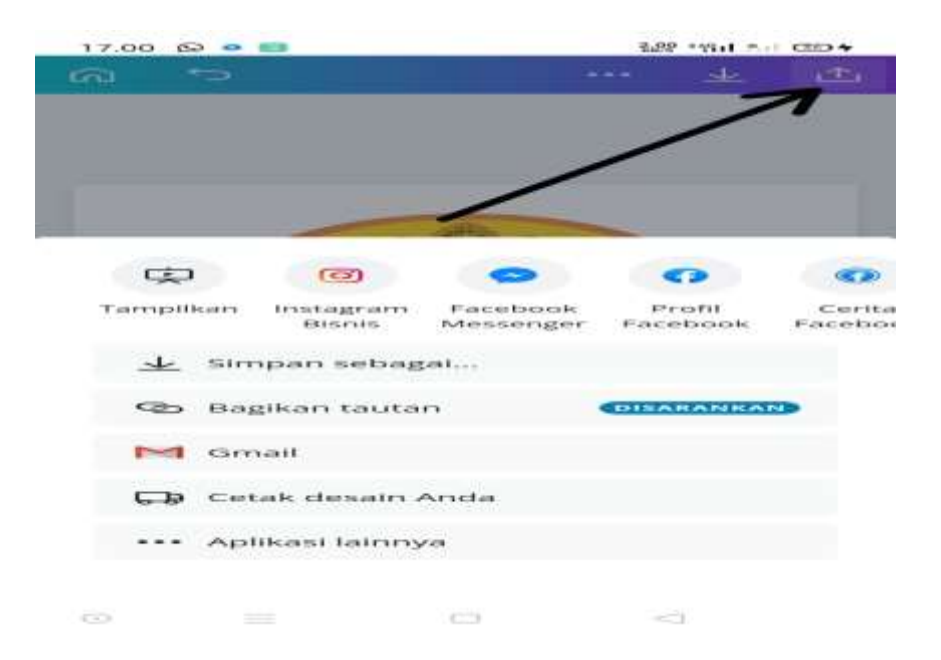

**Gambar 2.17 Menyimpan Hasil Desain Pada Aplikasi Canva**

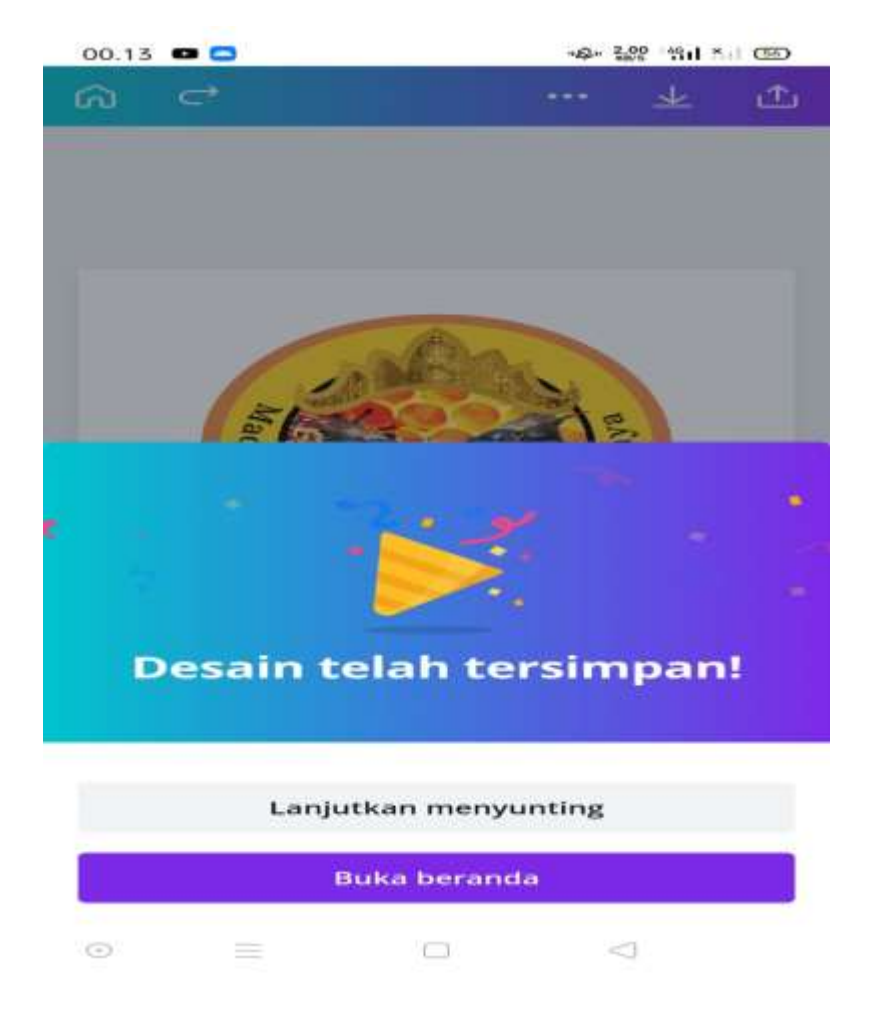

**Gambar 2.18 Desain Berhasil Tersimpan Pada Perangkat**

#### **2.2.7 Hasil pelatihan aplikasi canva kepada masyarakat setempat**

Kegiatan ini merupakan hasil dari pelatihan yang dilakukan sebelumnya kepada masyarakat dimana masyarakat telah berhasil membuat logo atau merek pada produk UMKM yang mereka jalankan sesuai dengan desain yang mereka inginkan menggunakan aplikasi canva.

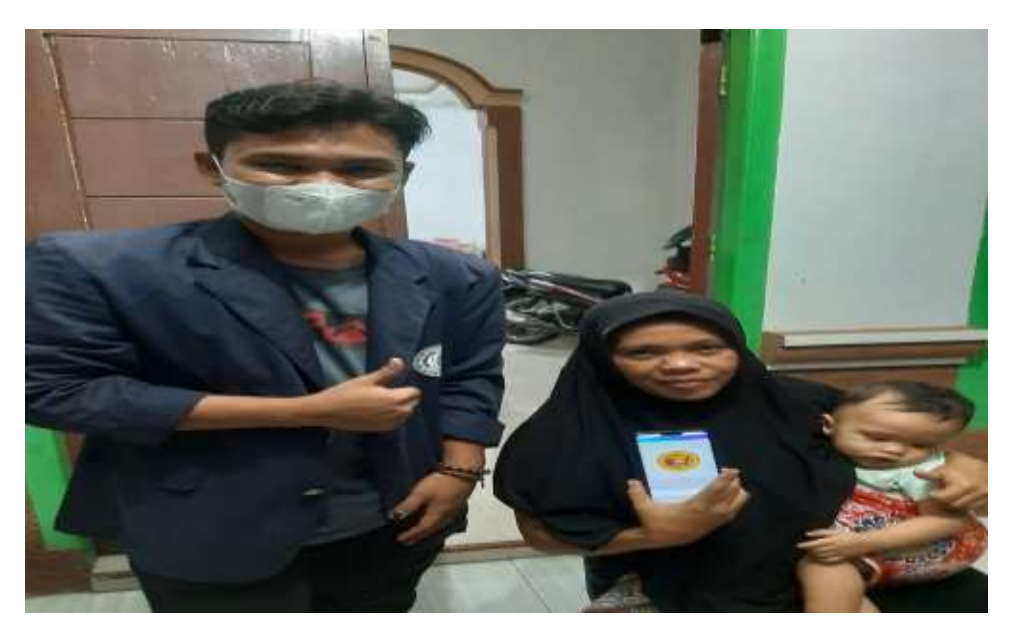

**Gambar 2.19 Hasil Pelatihan Canva**

## **2.2.8 Mengubah tampilan kemasan pada produk kopi pujama menggunakan aplikasi canva**

Kegiatan ini dilakukan untuk membuat merek dan logo pada kemasan kopi pujama dimana sebelumnya produk ini belum memiliki merek dan logo yang menjadi pembeda dari produk kopi yang lain. Tujuan utama dari sebuah logo adalah sebagai salah satu proses *branding* dan startegi *marketing*, dimana logo menjadi bentuk penggambaran maupun identitas dari produk kopi pujama sehingga logo tersebut akan menjadi citra dari UMKM kopi pujama.

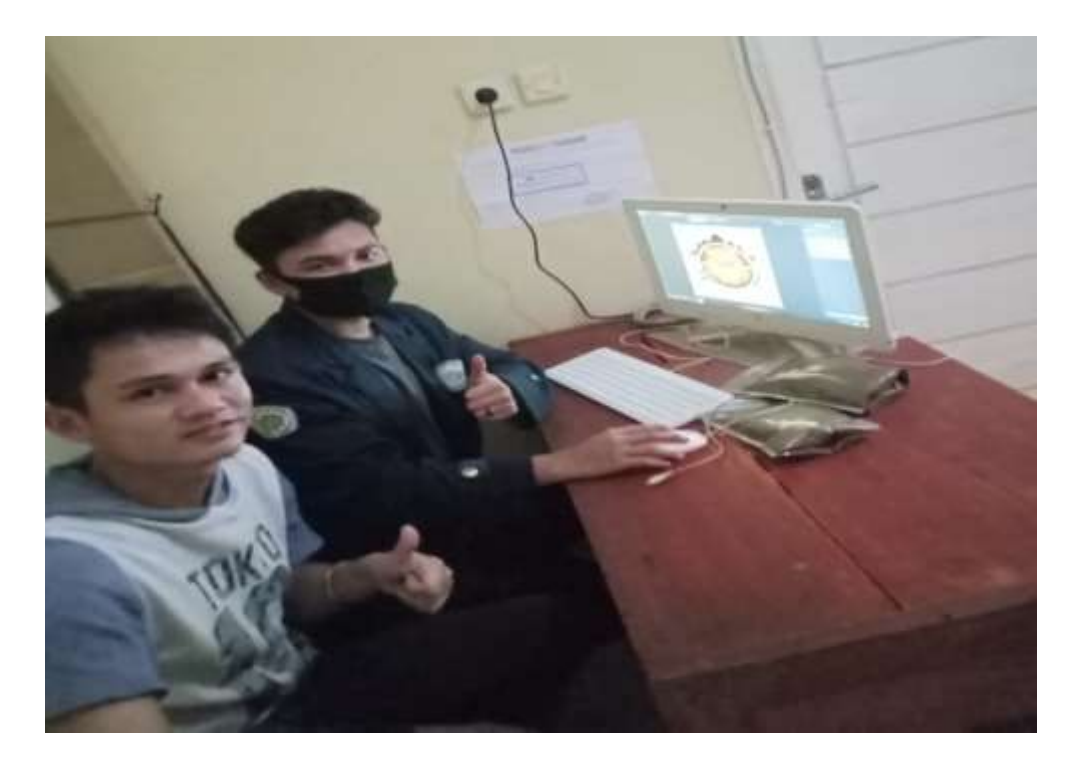

**Gambar 2.20 Desain Produk Kopi Pujama Dengan Canva**

## **2.2.9 Mengubah tampilan kemasan pada produk Madu gegala (kelanceng) menggunakan aplikasi canva**

Kegiatan ini dilakukan untuk membuat merek dan logo pada kemasan madu gegala (kelanceng) dimana sebelumnya produk ini belum memiliki merek dan logo yang menjadi pembeda dari produk madu yang lain. Tujuan utama dari sebuah logo adalah sebagai salah satu proses *branding* dan startegi *marketing*, dimana logo menjadi bentuk penggambaran maupun identitas dari produk madu sehingga logo tersebut akan menjadi citra dari UMKM madu gegala (kelanceng).

Canva adalah aplikasi desain grafis yang menjembatani penggunanya untuk dengan mudah merancang berbagai jenis material kreatif secara *online*. Mulai dari mendisain kartu ucapan, poster, brousur, info grafik hingga persentasi. Canva saat ini tersedia dalam beberapa versi, *web*, *iOS*, dan *Android.* 

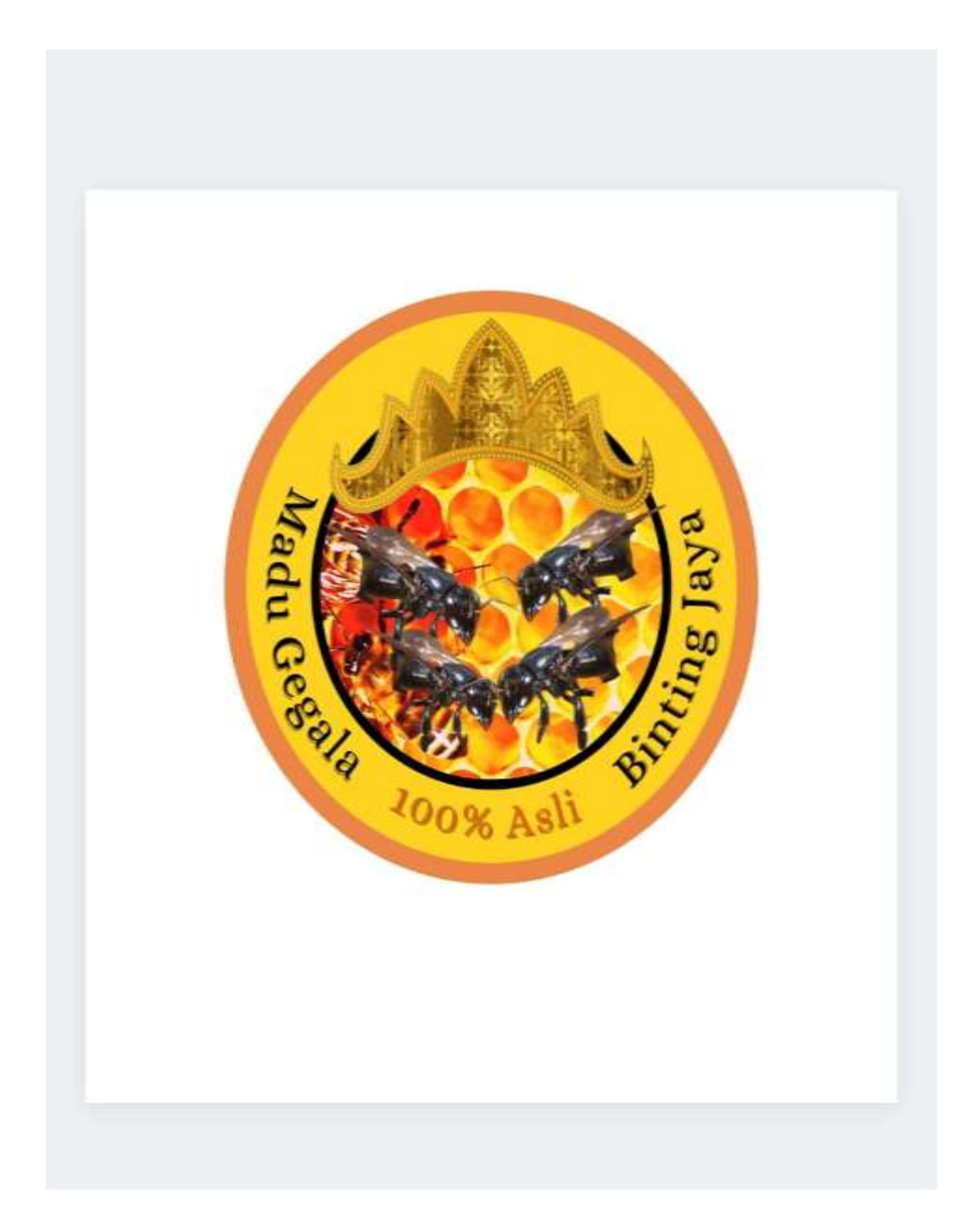

**Gambar 2.21 Desain Produk Madu Gegala (Kelanceng) Dengan Canva**

## **2.2.10 Menetapkan desain dan pemasangan merek pada produk kopi pujama**

Kegiatan ini merupakan lanjutan dari pembuatan desain yang telah dibuat pada aplikasi canva yang selanjutnya hasil dari desain tersebut di cetak dan ditempelkan kepada wadah produk kopi pujama.

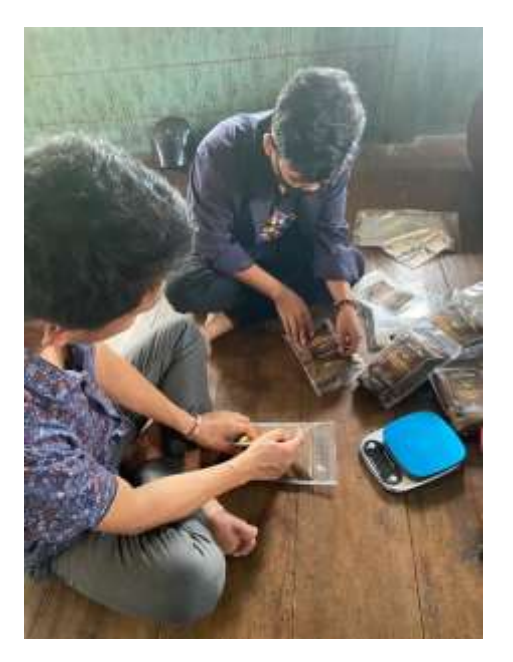

**Gambar 2.22 Pemasangan Merek Pada Kopi Pujama**

## **2.2.11 Menetapkan desain dan pemasangan merek pada produk madu gegala (kelanceng)**

Kegiatan ini merupakan lanjutan dari pembuatan desain yang telah dibuat pada aplikasi canva yang selanjutnya hasil dari desain tersebut di cetak dan ditempelkan kepada wadah produk kopi pujama.

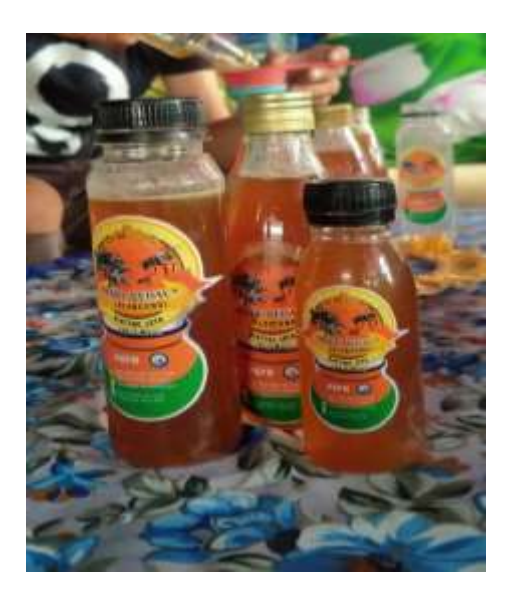

**Gambar 2.23 Pemasangan Merek Pada Madu Gegala (Kelanceng)**

## **2.2.12 Membuat akun media sosial kopi pujama**

Kegiatan ini dilakukan agar pemilik UMKM Kopi Pujama memiliki wawasan tentang sosial media dan cara menggunakan sosial media tersebut dengan bijak, terutama sosial media yang dibuat berfungsi sebagai media promosi dari produk kopi pujama.

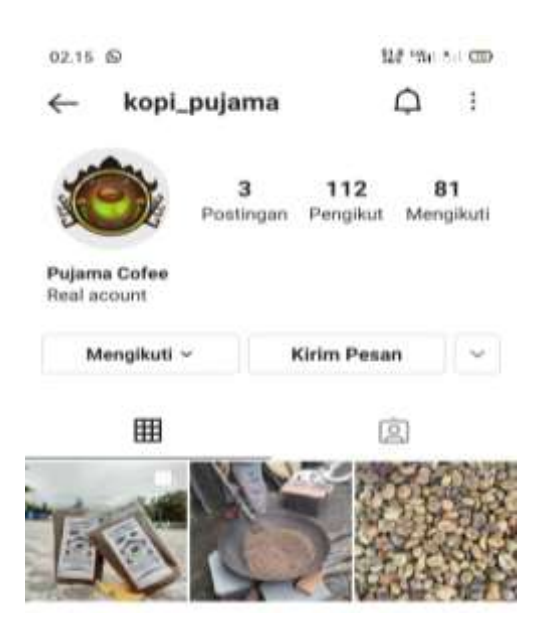

**Gambar 2.24 Instagram UMKM Kopi Pujama**

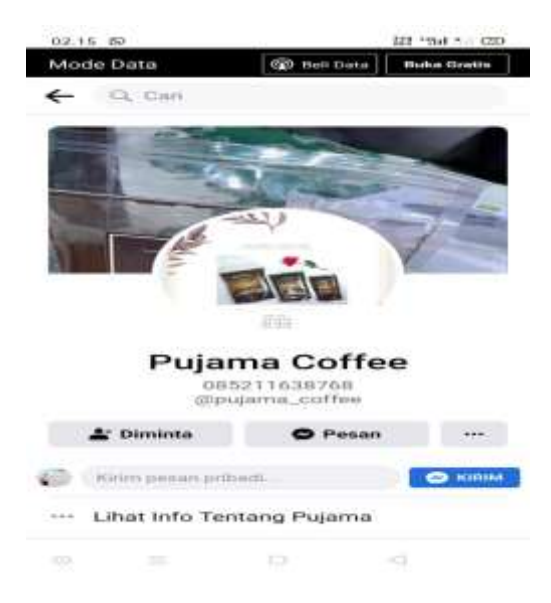

**Gambar 2.25 Facebook UMKM Kopi Pujama**

### **2.2.13 Membuat akun media sosial Madu Gegala (kelanceng)**

Kegiatan ini dilakukan agar pemilik UMKM Madu Gegala (Kelanceng) memiliki wawasan tentang sosial media dan cara menggunakan sosial media tersebut dengan bijak, terutama sosial media yang dibuat berfungsi sebagai media promosi dari produk madu gegala (kelanceng).

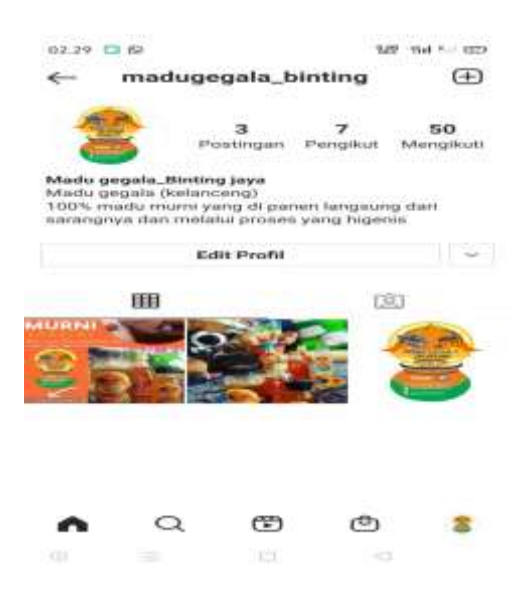

**Gambar 2.26 Instagram UMKM Madu Gegala (Kelanceng)**

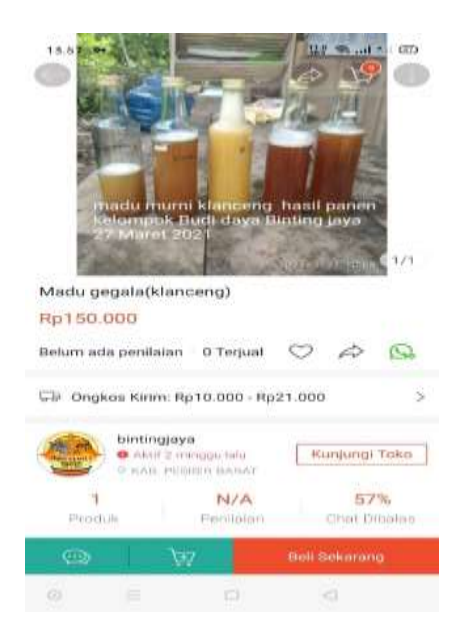

**Gambar 2.27 Shopee UMKM Madu Gegala (Kelanceng)**

#### **2.2.14 Mempromosikan produk kopi pujama melalui sosial media**

Tahap ini merupakan tahap yang dilakukan setelah akun media sosial dibuat, promosi produk dilakukan dengan membuat postingan yang menarik, dimana dalam setiap postingan berisikan deskripsi dari produk yang dipasarkan dimana didalamnya terdapat harga dan deskripsi lain tentang produk.

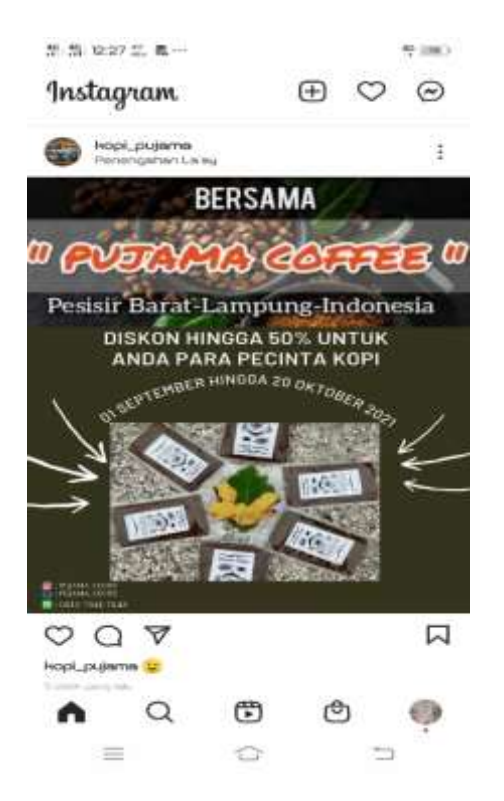

**Gambar 2.28 Promosi Produk Kopi Pujama**

## **2.2.15 Mempromosikan produk madu gegala (kelanceng) melalui sosial media**

Tahap ini merupakan tahap yang dilakukan setelah akun media sosial dibuat, promosi produk dilakukan dengan membuat postingan yang menarik, dimana dalam setiap postingan berisikan deskripsi dari produk yang dipasarkan dimana didalamnya terdapat harga dan deskripsi lain tentang produk.

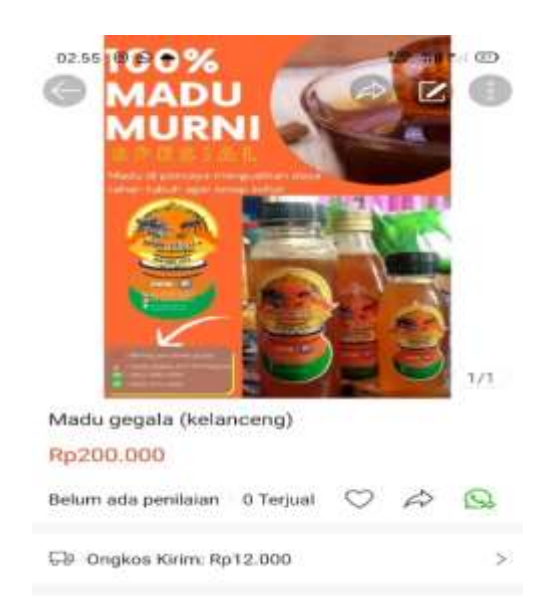

**Gambar 2.29 Promosi Produk Madu Gegala (Kelanceng)**

## **2.2.16 Membuat gapura / batas pekon**

Kegiatan ini dilakukan untuk membuat pekon Penengahan Kecamatan Karya Penggawa Kabupaten Pesisir Barat lebih menarik dan memiliki batas pekon sehingga memudahkan masyarakat untuk mengetahui bahwa mereka telah memasuki pekon penengahan.

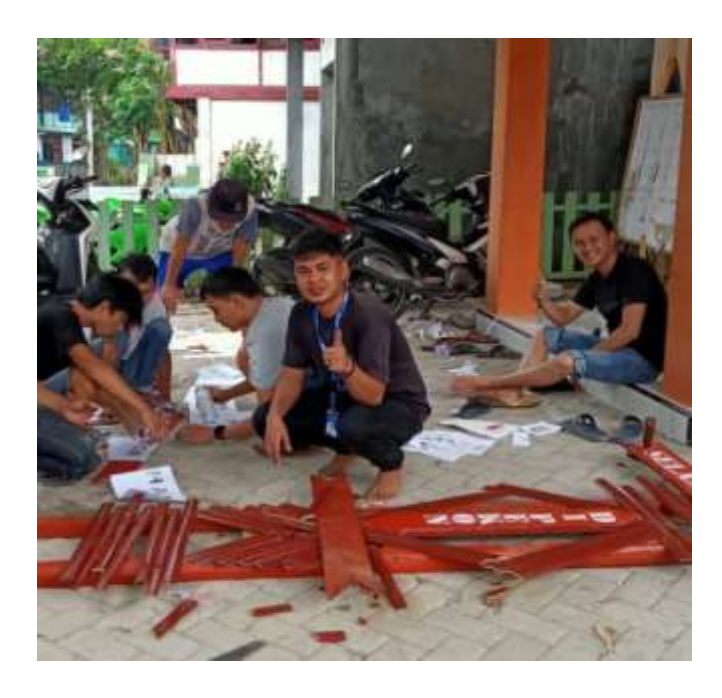

**Gambar 2.30 Pembuatan Gapura Pekon Penengahan**

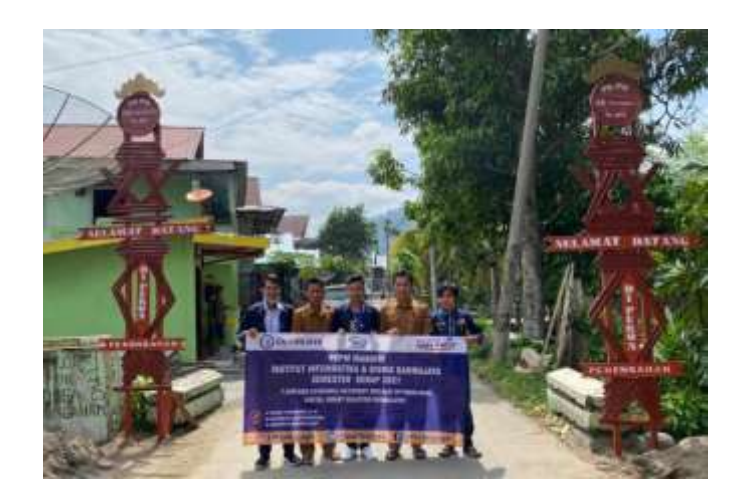

**Gambar 2.31 Pemasangan Gapura Pekon Penengahan**

## **2.2.17 Membersihkan tempat ibadah / gotong royong**

Kegiatan ini merupakan kegiatan rutin yang dilakukan oleh warga pekon Penengahan Kecamatan Karya Penggawa Kabupaten Pesisir Barat yang bertujuan untuk membuat masyarakat setempat dapat beribadah dengan nyaman.

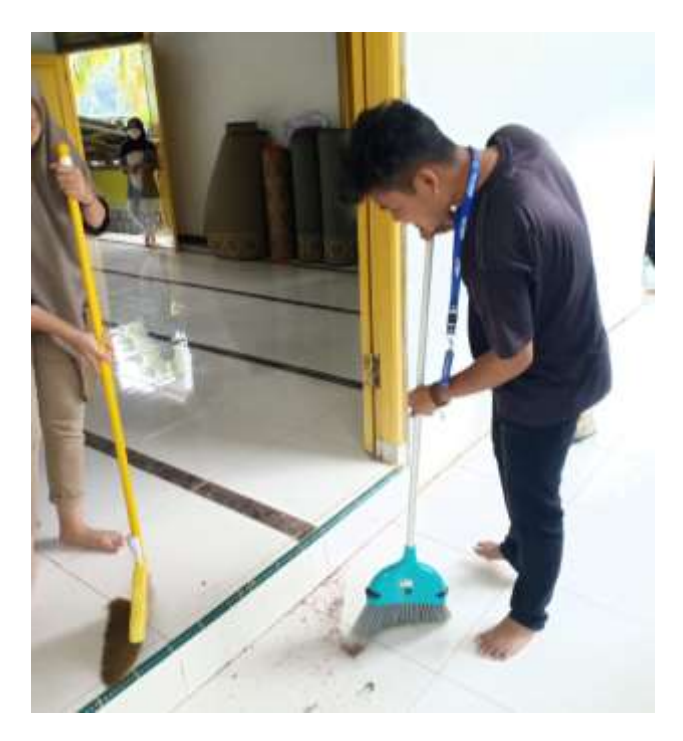

**Gambar 2.32 Membersihkan Tempat Ibadah (Masjid)**

### **2.2.18 Membantu anak-anak dalam pembelajaran** *online*

Kegiatan ini merupakan kegiatan tambahan dimana kegiatan ini bertujuan untuk membantu anak-anak pekon Penengahan Kecamatan Karya Penggawa Kabupaten Pesisir Barat dalam proses belajar secara *online* sehingga dapat meringankan beban orang tua dari anak-anak tersebut.

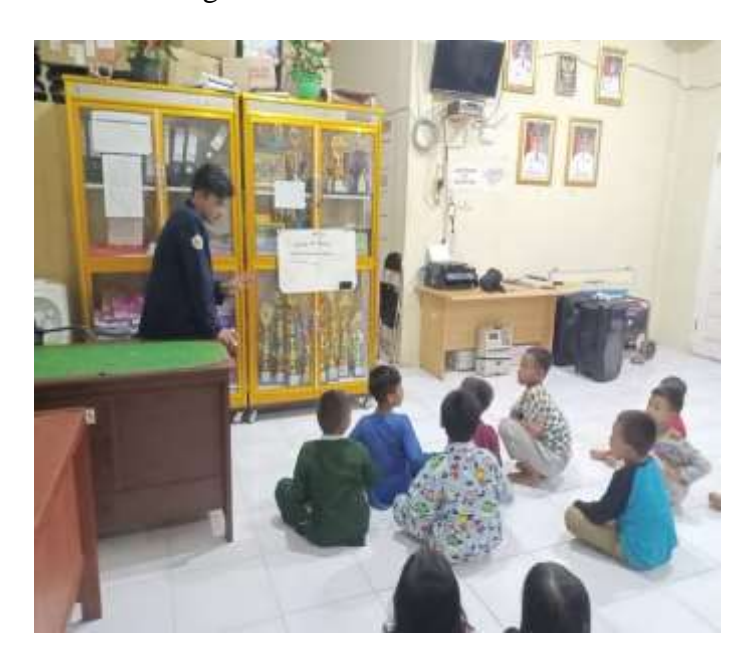

**Gambar 2.33 Membantu Anak-Anak Dalam Pembelajaran** *Online*

### **2.2.19 Dokumentasi kegiatan**

### **A. Proses produksi kopi pujama**

## **1. Proses penyangraian biji kopi**

Proses ini merupakan proses penting dalam produksi kopi pujama, proses sangrai ini bertujuan untuk mematangkan biji kopi untuk digiling sehingga menjadi bubuk kopi yang siap di konsumsi dan dipasarkan.

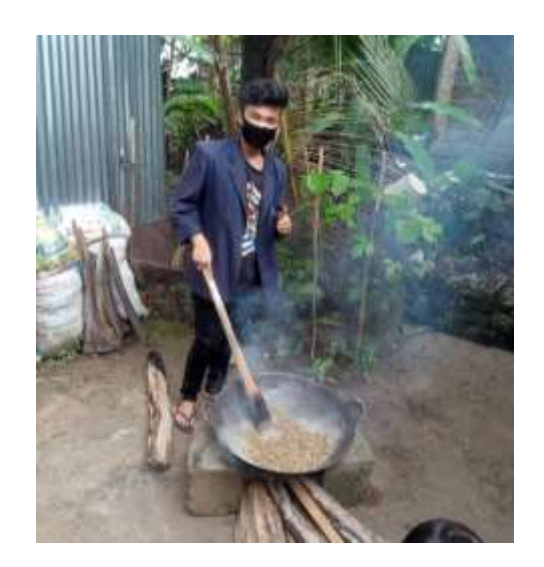

**Gambar 2.34 Proses Sangrai Biji Kopi**

## **2. Proses Penimbangan dan Pengemasan**

Proses ini merupakan proses dimana bubuk kopi yang sudah digiling menggunakan mesin ditimbang dan dimasukkan kedalam kemasan, penimbangan ini bertujuan untuk menyamaratakan ukuran atau berat bubuk kopi pada setiap kemasan yang siap untuk dipasarkan.

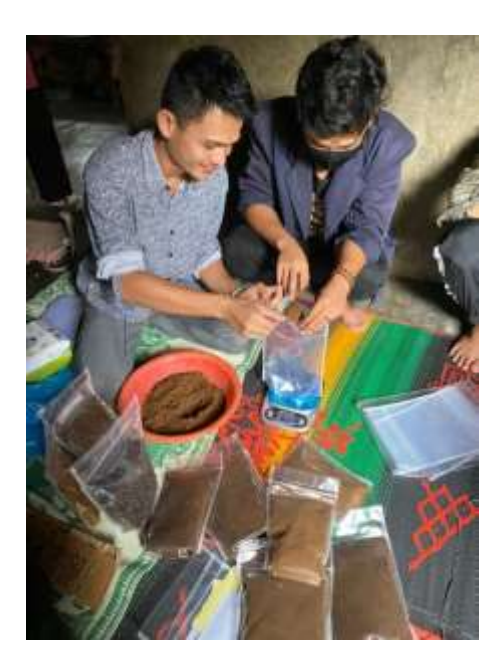

**Gambar 2.35 Proses Penimbangan Dan Pengemasan**

## **3. Proses Pemasangan Merek Kopi Pujama**

Proses ini merupakan tahap akhir sebelum kopi pujama siap dipasarkan, pemasangan merek pada kemasan yang telah ditimbang bertujuan untuk membedakan produk Kopi Pujama dengan produk saingannya yang lain.

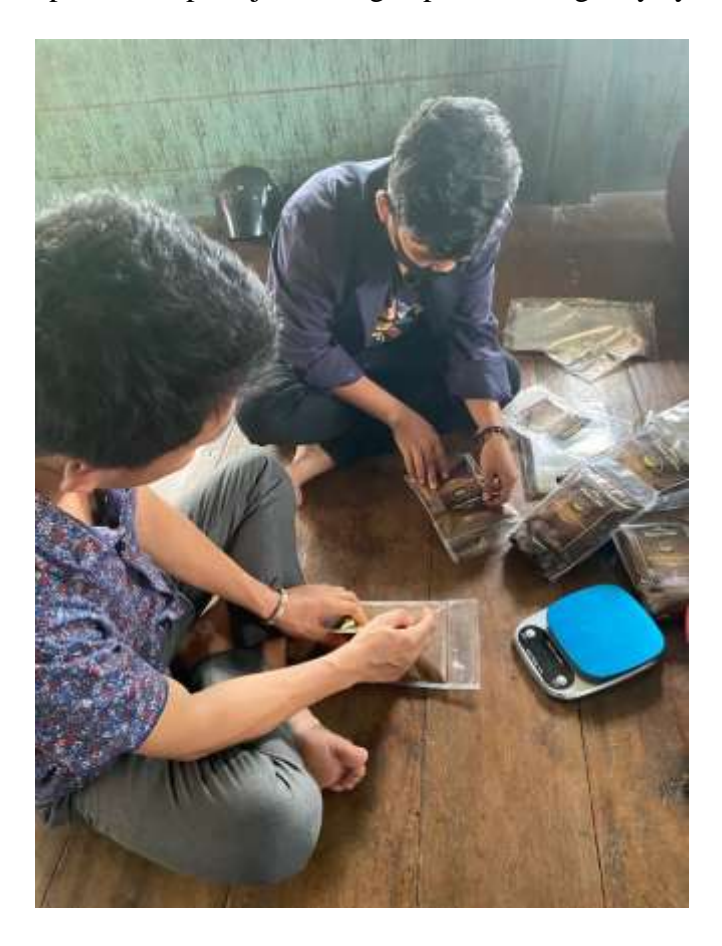

**Gambar 2.36 Pemasangan Merek Kopi Pujama**

### **B. Proses Produksi Madu Gegala (Kelanceng)**

### **1. Pengambilan Madu Dari Sarang Lebah**

Proses ini merupakan proses pengambilan madu yang berasal dari sarang lebah yang sudah siap untuk dipanen untuk melalui tahap produksi.

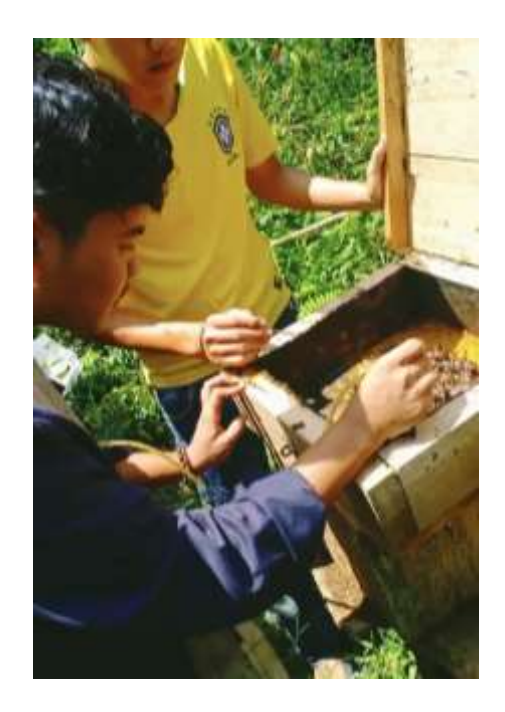

**Gambar 2.37 Pengambilan Madu Dari Sarang Lebah**

## **2. Proses Penyaringan Madu**

Proses ini merupakan lanjutan dari proses diatas dimana proses penyaringan madu bertujuan untuk memisahkan kotoran yang ada paska pemanenan.

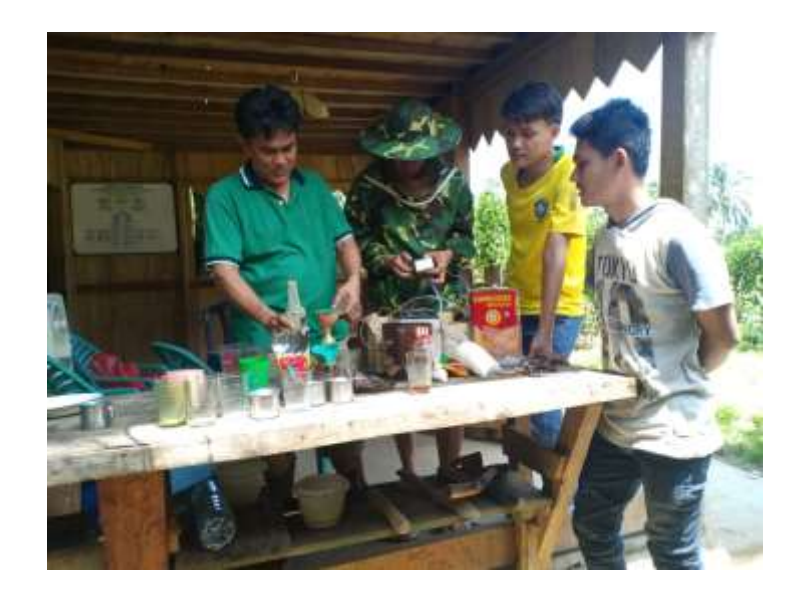

**Gambar 2.38 Proses Penyaringan Madu**

### **3. Proses Pemasangan Merek Madu**

Proses ini merupakan tahap dimana kemasan dipasangkan stiker merek yang bertujuan untuk menandai produk madu gegala (kelanceng) agar berbeda dengan produk saingannya.

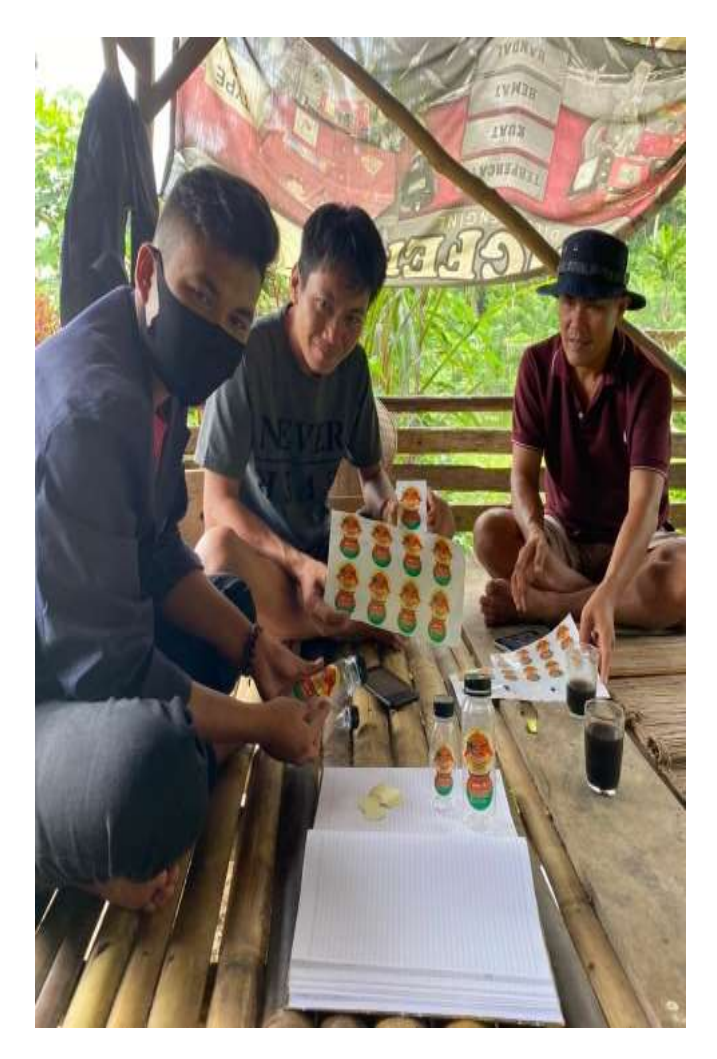

**Gambar 2.39 Proses Pemasangan Merek Madu**

### **4. Proses Pengemasan Madu**

Proses ini merupakan proses memasukkan madu yang sudah disaring dan siap untuk dikonsumsi serta dipasarkan kedalam wadah yang berukuran 120 ml sampai dengan 250 ml.

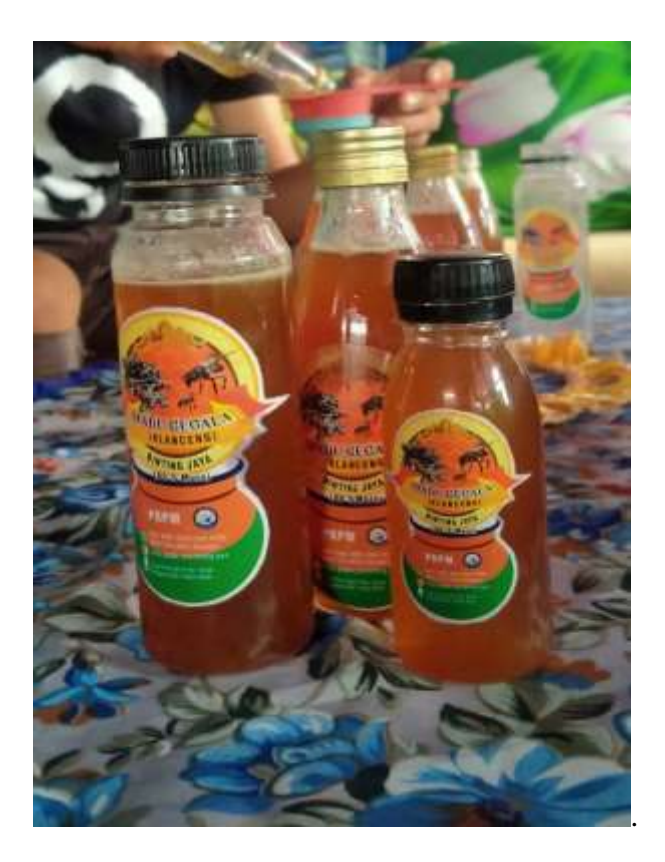

**Gambar 2.40 Proses Pengemasan Madu**

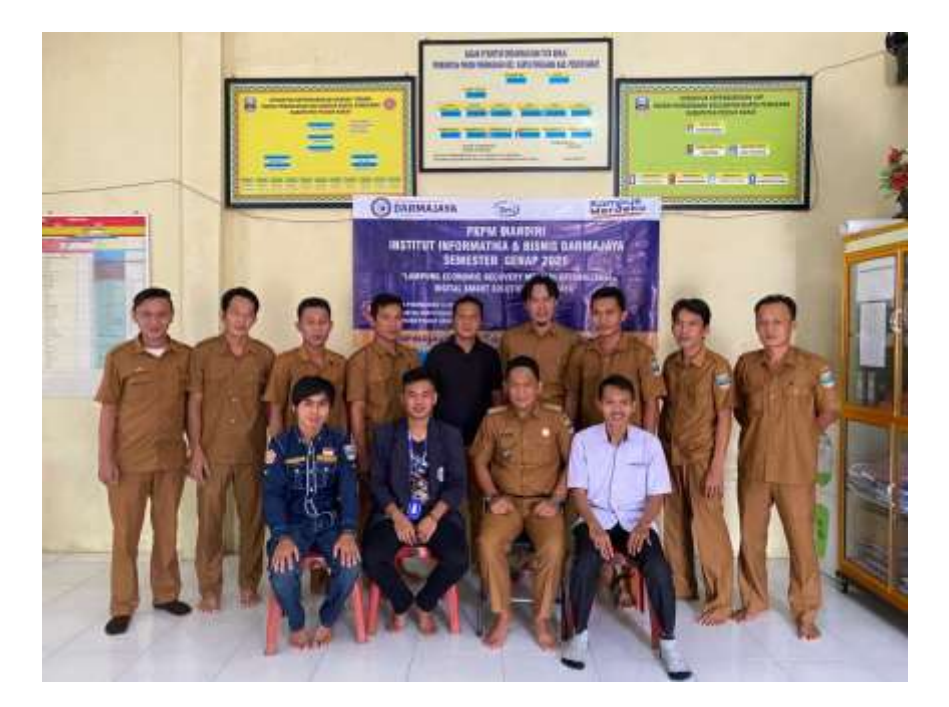

**C. Dokumentasi kegiatan tambahan**

**Gambar 2.41 Foto Bersama Bapak Peratin Dan Aparat Pekon Penengahan** 

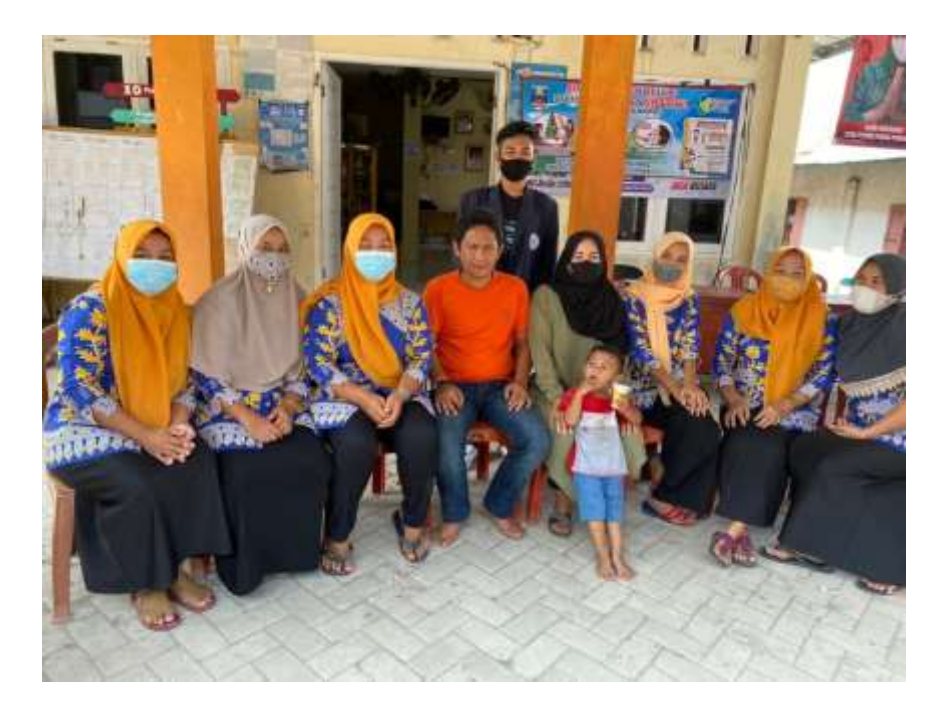

**Gambar 2.42 Foto Bersama Bapak Peratin Dan Ibu-Ibu Posyandu Pekon Penengahan** 

## **2.3 Dampak kegiatan**

Kegiatan PKPM ini menghasilkan beberapa dampak antara lain:

## **A. Bagi masyarakat**

Dengan adanya program-program yang dilaksanakan selama PKPM ini berdampak baik kepada masyarakat, masyarakat menjadi lebih peduli terhadap kebersihan lingkungan sekitar, serta membuka wawasan masyarakat untuk lebih berinovasi dalam menjalankan UMKM yang ada pada desa Pengengahan khususnya dalam bentuk digital *marketing* dan masyarakat juga dapat lebih memahami tentang desain menggunakan aplikasi canva yang memudahkan dalam pembuatan merek atau logo dari produk yang dipasarkan.

## **B. Bagi UMKM**

UMKM Kopi Pujama dan Madu Gegala (kelanceng) menjadi penerima dampak langsung dengan adanya PKPM ini, dimana *Digital Marketing* yang dibangun memberikan dampak positif terhadap omset penjualan Kopi Pujama dan Madu Gegala (kelanceng). Pelatihan aplikasi canva cukup membantu pemilik UMKM untuk membuat sendiri desain merek ataupun iklan yang digunakan untuk keperluan promosi. Media promosi berbasis *Digital Marketing* ini sangat berguna untuk menarik konsumen dari luar Pekon Penengahan dan menciptakan pasar yang lebih luas.

## **C. Bagi mahasiswa**

Dampak positif bagi mahasiswa adalah meningkatkan kepedulian terhadap, masyarakat, UMKM, lingkungan sekitar dan memperluas cakrawala pemikiran guna membuat Pekon Penengahan semakin maju dimasa yang akan datang.

## **BAB III PENUTUP**

#### **3.1 Kesimpulan**

Dari serangkaian kegiatan Program Kerja dari Praktek Kerja Pengabdian Masyarakat IIB Darmajaya tahun 2021 di Pekon Pekon Penengahan Kecamatan Karya Penggawa Kabupaten Pesisir Barat yang telah dilaksanakan, dapat disimpulkan bahwa kegiatan ini membantu UMKM Kopi Pujama dan Madu Gegala (kelanceng) dalam mempromosikan produk-produk yang dijual agar mendapatkan pasar yang lebih luas.

Diharapkan melalui adanya kegiatan-kegiatan diatas, Masyarakat Pekon Penengahan dapat menerima dengan baik dan memiliki manfaat jangka panjang, walaupun kegiatan PKPM IIB Darmajaya 2021 sudah selesai dilaksanakan.

#### **3.2 Saran**

Adapun saran-saran untuk pihak-pihak yang terlibat adalah sebagai berikut:

#### **A. Untuk UMKM Madu Gegala (kelanceng)**

- 1. Dapat memperbanyak sarang lebah kelanceng agar produksi madu bisa jauh lebih berkembang lagi.
- 2. Membuat kegiatan rutin bagi anggota kelompok UMKM Madu Gegala (kelanceng) agar tidak banyak sarang lebah yang terbengkalai.
- 3. Memperbanyak tanaman bunga untuk makanan lebah kelanceng agar produksi madu lebih baik lagi.

#### **B. Untuk UMKM Kopi Pujama**

- 1. Perlu adanya penelitian lebih lanjut tentang mekanisme kerja kopi arabika yang lebih pasti.
- 2. Meningkatkan inovasi produk dan lebih memperhatikan dan menjaga tingkat kebersihan produk agar meningkatkan daya tarik kepada konsumen dan juga memperluas pangsa pasar serta mempertahankan eksitensi Kopi Pujama.

#### **C. Untuk Aparat Pekon Penengahan**

Memberikan banyak penyuluhan pada masyarakat agar dapat mengerti apa yang mereka harus lakukan untuk membangun perekonomian daerahnya sendiri, tak hanya itu diharapkan juga pemerintah dapat menumbuhkan jiwa *technopreneur* atau jiwa wirausaha dengan tekhnologi agar dapat lebih mandiri dan kreatif dalam mengembangkan usaha yang potensial. Dan yang tak kalah penting, diharapkan pemerintah juga memberikan dukungan moril dan materiil terhadap desa-desa yang ada di pekon penengahan.

#### **D. Bagi Masyarakat Pekon Penengahan**

Setelah adanya kegiatan program PKPM ini diharapkan masyarakat dapat termotivasi dari kegiatan-kegiatan yang telah dilaksanakan untuk berwirausaha secara akti dan kreatif mengangkat budaya yang masih kental di dalam Pekon Penengahan. Selain itu diharapkan juga dapat menjalankan usaha untuk meningkatkan perekonomian desa agar bisa bersaing dengan desa-desa lain yang bersifat positif sehingga terciptanya kehidupan masyarakat yang lebih baik lagi.

#### **3.3. Rekomendasi**

Dalam melaksanakan Praktek Kerja Pengabdian Masyarakat (PKPM) ini sebaiknya perlu dilakukan kembali di Pekon Penengahan karena kegiatan ini memberikan nilai yang positif bagi mahasiswa/i dalam mengembangkan potensi diri, sehingga tercapainya empati dalam diri mahasiswa melalui program interaksi dan sosialisasi terhadap masyarakat setempat. Tidak hanya dilakukan selama 30 hari melainkan dengan menambah waktu agar kegiatan PKPM ini lebih mudah menjalin kerja sama yang lebih erat pada elemen masyarakat dan pelaku usaha dalam pembangunan desa dan pemberdayaan potensi desa sehingga manfaat yang dihasilkan dapat lebih dirasakan oleh pelaku usaha, elemen desa dan mahasiswa pelaksana PKPM itu sendiri.